**MANUAL DEL USUARIO**

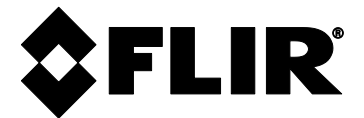

# **FLIR MODELO CM275**

## **Pinza amperimétrica Termográfica con IGMTM y Bluetooth®**

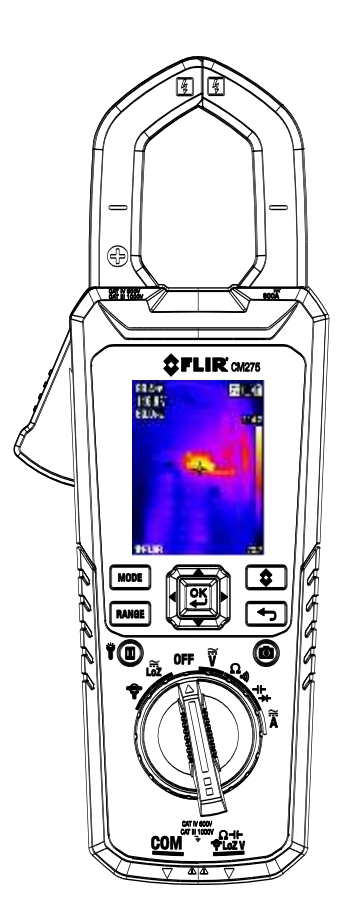

## *Índice*

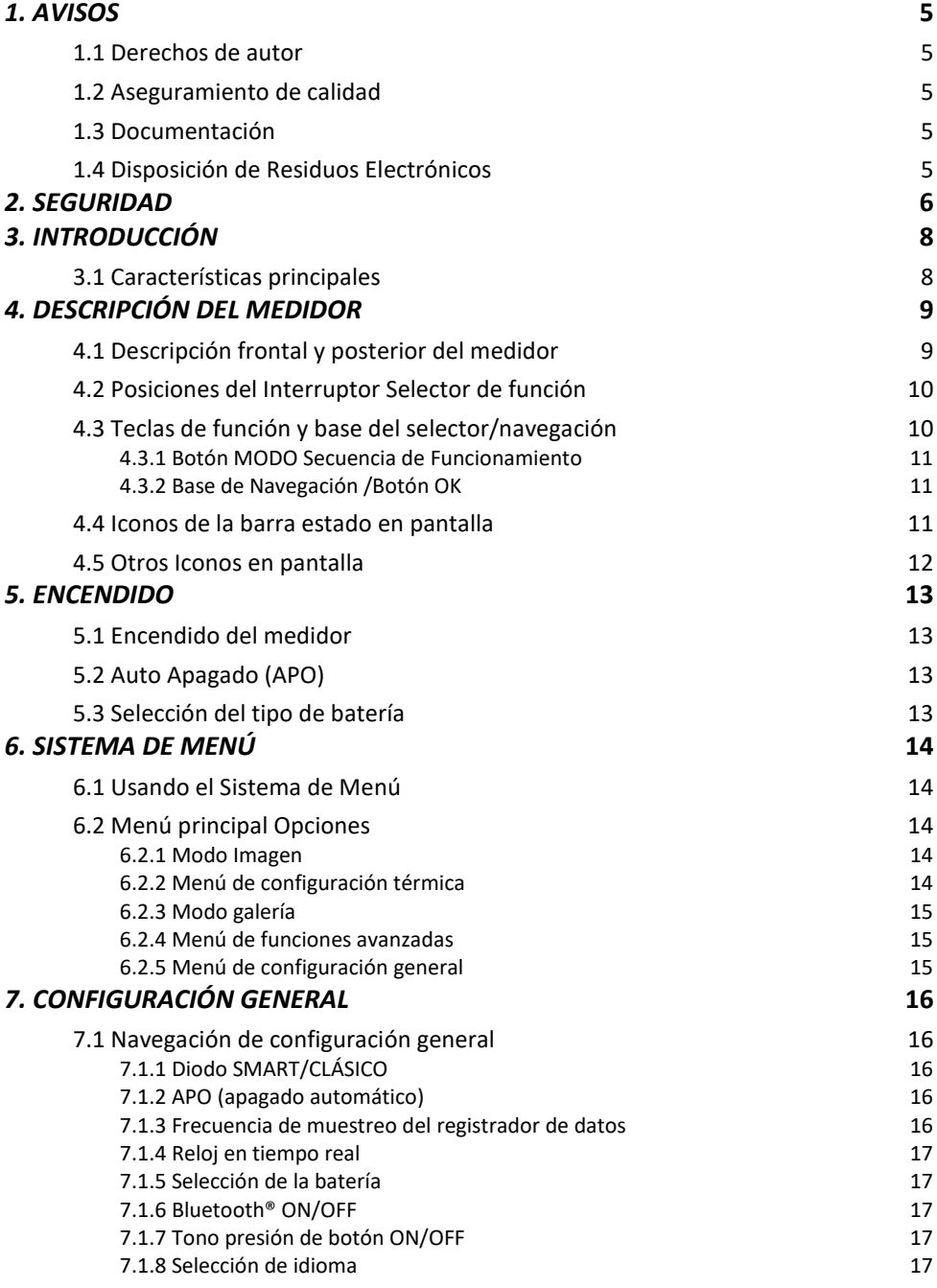

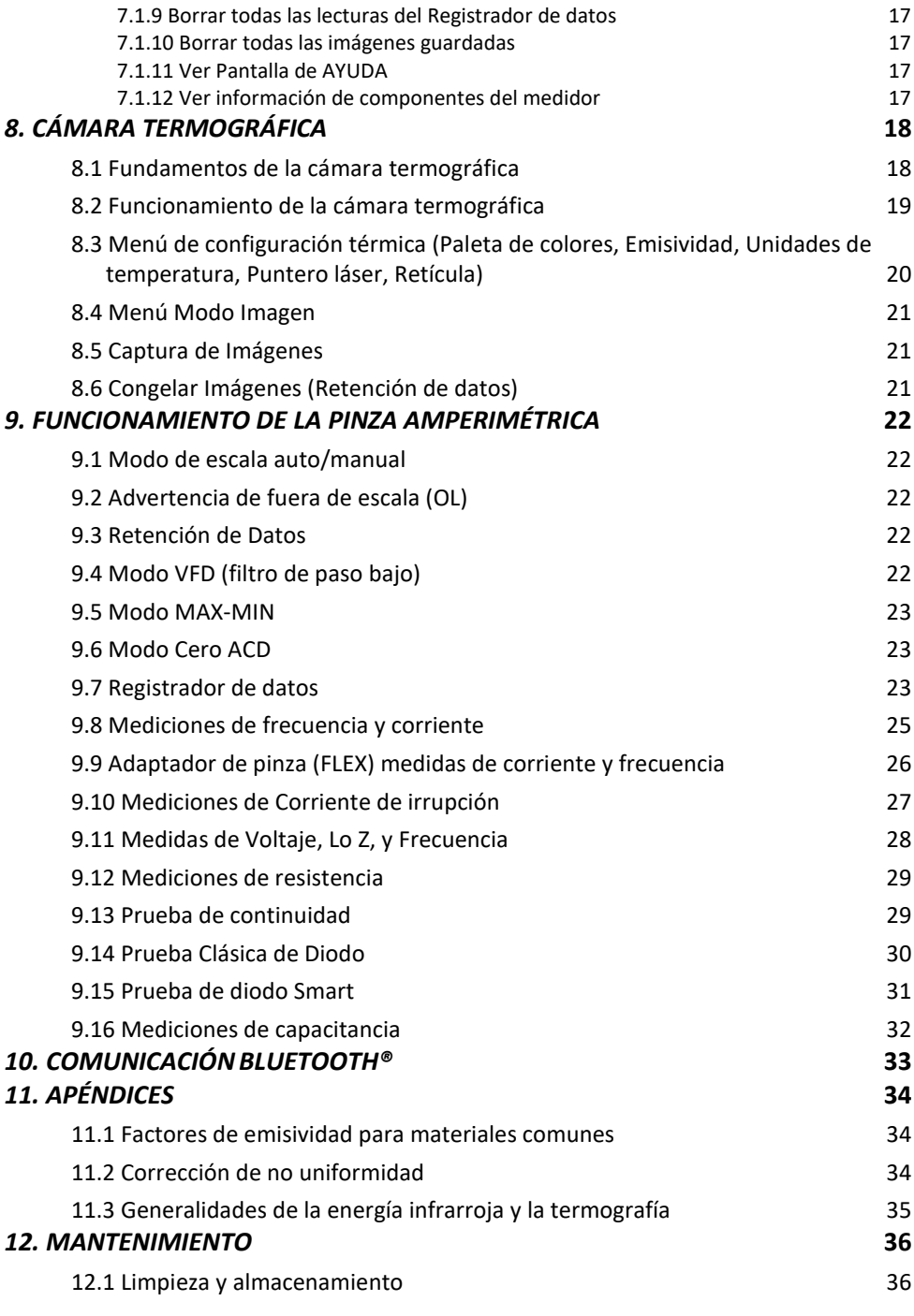

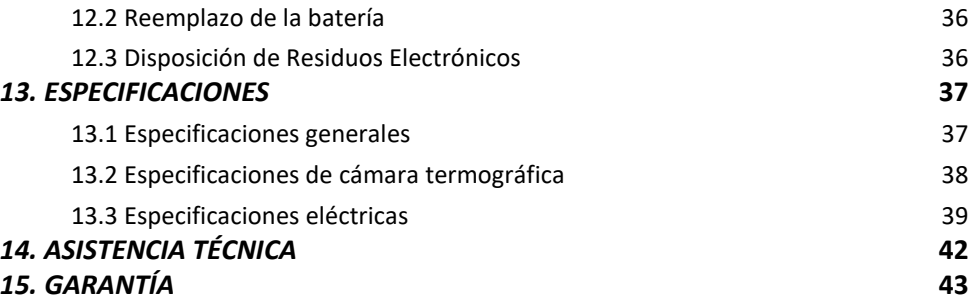

#### <span id="page-4-1"></span><span id="page-4-0"></span>**1.1 Derechos de autor**

**© 2020, FLIR Systems, Inc. Todos los derechos reservados en todo el mundo.** Prohibida cualquier alteración del software incluyendo el código fuente, su reproducción, transmisión, transcripción o traducción a cualquier idioma o lenguaje informático de cualquier forma o por cualquier medio, electrónico, magnético, óptico, manual o de otro tipo, sin el permiso previo por escrito de FLIR Systems.

La documentación no se debe copiar, fotocopiar, reproducir, traducir o transmitir en su totalidad o parcialmente, a cualquier medio electrónico o forma legible por máquina, sin el consentimiento previo por escrito de FLIR Systems.

Los nombres y marcas que aparecen en los productos en este documento son marcas comerciales registradas o marcas comerciales de FLIR Systems y/o sus filiales. Todas las demás marcas comerciales, nombres comerciales o nombres de empresas mencionados en este documento se utilizan sólo para identificación y son propiedad de sus respectivos dueños.

### <span id="page-4-2"></span>**1.2 Aseguramiento de calidad**

El Sistema de Gestión de la Calidad bajo el cual estos productos son desarrollados y fabricados ha sido certificado en conformidad con la norma ISO 9001.

FLIR Systems está comprometido con una política de desarrollo continuo; por lo tanto, nos reservamos el derecho de hacer cambios y mejoras en cualquiera de los productos sin previo aviso.

### <span id="page-4-3"></span>**1.3 Documentación**

Para acceder a los últimos manuales y notificaciones, vaya a la pestaña de Descargas en: [http://support.flir.com.](http://support.flir.com/) Sólo toma unos minutos registrarse en línea. En el área de descargas también puede encontrar las últimas versiones de los manuales de nuestros otros productos, así como los manuales de nuestros productos históricos y obsoletos.

### <span id="page-4-4"></span>**1.4 Disposición de Residuos Electrónicos**

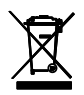

Al igual que con la mayoría de los productos electrónicos, este equipo se debe desechar en una manera amistosa para el medio ambiente, y de conforme con las regulaciones existentes para los residuos electrónicos.

Por favor, póngase en contacto con su representante FLIR Systems para más detalles.

## <span id="page-5-0"></span>*2. Seguridad*

#### **Notas de seguridad**

- Antes de utilizar el dispositivo, debe leer, entender y seguir todas las instrucciones, peligros, advertencias, precauciones y notas.
- FLIR Systems se reserva el derecho de descontinuar modelos, piezas o accesorios, y otros artículos, o de cambiar las especificaciones en cualquier momento sin previo aviso.
- Quite las baterías si el dispositivo estará almacenado largo tiempo.

## <sup>'!</sup><sup>
Advertencias</sup>

- No utilice el dispositivo si usted no tiene el conocimiento correcto. El funcionamiento incorrecto del dispositivo puede causar daños, choque, lesiones o la muerte a personas.
- No inicie un procedimiento de medición antes de ajustar el selector de función a la posición correcta. No hacerlo puede causar daños al instrumento y puede causar lesiones a las personas.
- No cambie a función de resistencia durante la medición de voltaje. Esto puede causar daños al instrumento y puede causar lesiones a las personas.
- No mida la corriente en un circuito cuando el voltaje aumenta a más de 1000 V. Esto puede causar daños al instrumento y puede causar lesiones a las personas.
- Debe desconectar los cables de prueba del circuito donde realizó una prueba antes de cambiar la escala. Hacer caso omiso de la Advertencia puede dañar el instrumento y puede causar lesiones corporales.
- No reemplace las baterías antes de retirar los cables de prueba. Esto puede causar daños al instrumento y puede causar lesiones a las personas.
- No utilice el dispositivo si los cables de prueba y/o el dispositivo muestra señales de daños. Puede producir lesiones a las personas.
- Tenga cuidado al tomar medidas si los voltajes son > 25 VCA rms o 35 VCD. Hay riesgo de choque de estos voltajes. Puede producir lesiones a las personas.
- No haga pruebas de diodo, resistencia o continuidad antes de descargar los condensadores y otros dispositivos a prueba. Puede producir lesiones a las personas.
- Tenga cuidado al realizar pruebas de voltaje en contactos eléctricos. Estas pruebas son difíciles debido a la incertidumbre de la conexión con los contactos eléctricos empotrados. Usted no debe confiar solamente en este dispositivo para determinar si las terminales no están "vivas". Hay riesgo de choque eléctrico. Puede producir lesiones a las personas.
- No toque las baterías vencidas o dañadas sin guantes. Puede producir lesiones a las personas.
- No provoque un cortocircuito de las baterías. Esto puede causar daños al instrumento y puede causar lesiones a las personas.
- No ponga las baterías al fuego. Puede producir lesiones a las personas.
- Extreme sus precauciones cuando el puntero láser esté activo.
- No apunte el haz hacia los ojos de alguien o permita que al haz sea dirigido hacia los ojos desde una superficie reflectante.
- No use el láser cerca de gases explosivos o en otras áreas potencialmente explosivas.
- Refiérase a la etiqueta de PRECAUCIÓN (mostrada a continuación) para información de seguridad crítica.

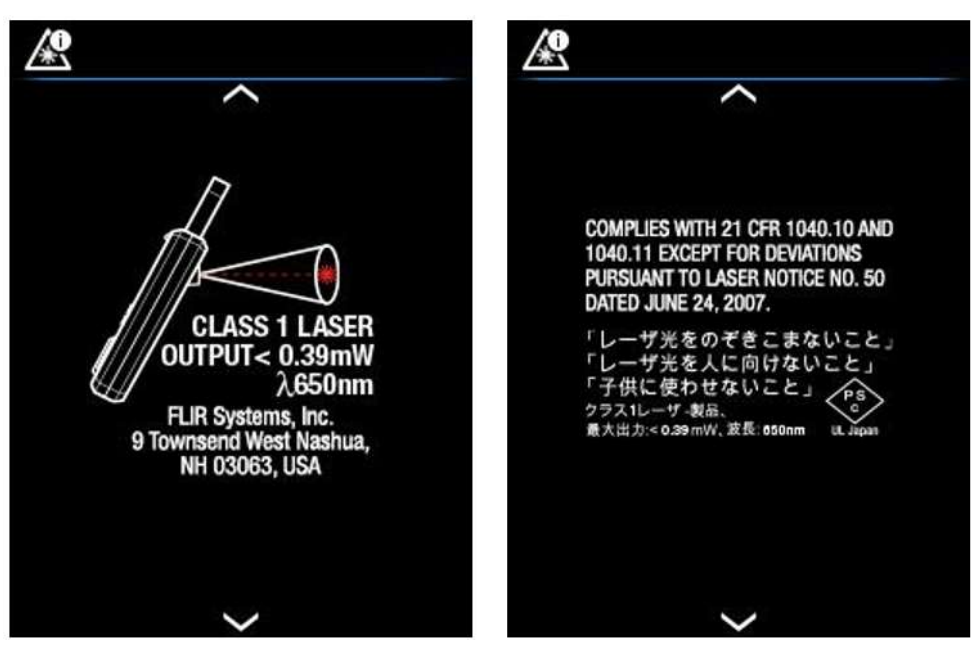

**Fig. 2.1** Información de seguridad del Láser

#### **Precauciones**

No use el dispositivo en una manera no especificada por el fabricante. Esto puede causar daños a la protección suministrada.

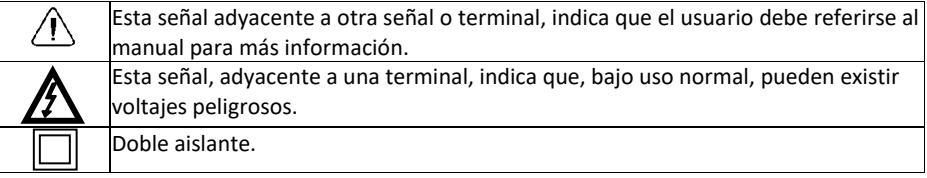

El listado en UL no es una indicación o una verificación de la precisión del medidor

## <span id="page-7-0"></span>*3. Introducción*

Agradecemos su elección de la FLIR CM275 - Pinza Amperimétrica Termográfica con IGMTM (medición guiada por infrarrojo) y Bluetooth®. La CM275 es una Pinza Amperimétrica 600A CA/CD RMS real con un sistema radiométrico Lepton® de cámara termográfica, Modo VFD integrado, captura de corriente de irrupción, modo Lo Z para eliminar voltajes 'fantasma', capacidad de comunicaciones Bluetooth®, y muchas otras características enlistadas en la sección de Características Principales. Este instrumento se embarca completamente probado y calibrado y con uso apropiado le proveerá muchos años de servicio confiable.

#### <span id="page-7-1"></span>**3.1 Características principales**

- Pantalla digital TFT de 6000 cuentas con gráfica de barras
- Cámara termográfica Infrarroja integrada con modo galería para guardar, ver, y transmitir imágenes vía Bluetooth®
- Captura imágenes térmicas totalmente radiométricas donde se guarda la medición de temperatura para cada pixel de pantalla
- $\bullet$ La cámara cuenta con puntero láser, retícula, y un sistema de menú intuitivo
- $\bullet$ Luz de trabajo de alta potencia integrada
- Capacidad de escala automática 600 A CA/CD RMS real
- Capacidad de escala automática 1000 A CA/CD RMS real
- Ancho de banda de frecuencia CA (45-400Hz)
- Mediciones de frecuencia a 60kHz
- Entrada para adaptador de pinza flexible para adaptadores FLIR TA72\_TA74 y otros.
- Advertencia de sobre voltaje de alimentación
- Memoria automática del registrador de datos (40,000 lecturas en 10 juegos) con frecuencia de muestreo ajustable y capacidad de transmisión Bluetooth®
- Medidas de resistencia y continuidad
- Mediciones de capacitancia y diodo
- Retención de datos
- Corriente de irrupción
- Función Cero ACD
- Modo LowZ de baja impedancia
- Memoria máxima/mínima
- Modo VFD Integrado (filtro de paso bajo)
- Apagado automático (se puede desactivar o pre establecer en 1, 2, 5, ó 10 minutos)
- Apertura de la quijada 35 mm (1.38")
- Mecanismo de fácil acceso de tapa de la batería
- Opcional sistema FLIR TA04 para recarga de batería
- Micro Conector USB (compartimiento de la batería) para transferir imágenes/registros de datos a una PC; funciona como un dispositivo de memoria USB convencional
- Categoría de seguridad Clasificación: CAT IV 600V / CAT III 1000V
- Equipado con baterías, puntas de prueba, estuche, y folleto de inicio rápido.

## <span id="page-8-0"></span>*4. Descripción del medidor*

## <span id="page-8-1"></span>**4.1 Descripción frontal y posterior del medidor**

**Fig. 4-1 Vista frontal** 

- 1. Gatillo de apertura de la quijada
- 2. Base de Navegación /botón OK
- 3. Botón MODO
- 4. Botón ESCALA
- 5. Retención de datos (presione corto)/Luz de trabajo (presione largo)
- 6. Selector giratorio de función
- 7. Enchufe de sonda COM negativo (-)
- 8. Enchufe de sonda Positivo (+)
- 9. Botón guardar imagen (presione corto)
- 10. Botón Retorno/Salir
- 11. Botón IGMTM (presione corto)
- 12. Pantalla a color TFT
- 13. Quijada de la pinza

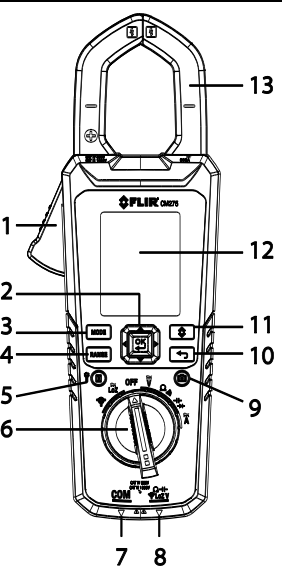

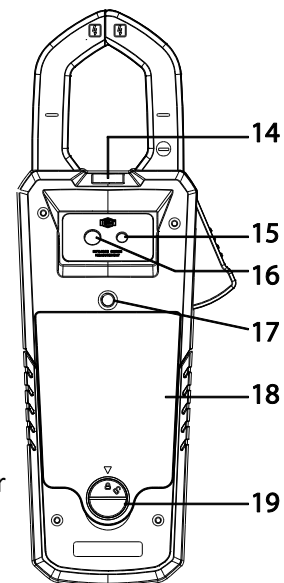

- 14. Luz de trabajo
- 15. Lente puntero láser
- 16. Lente de cámara termográfica
- 17. Montaje en trípode
- 18. Compartimiento de la batería (micro Conector USB)
- 19. Trabar/destrabar el compartimento de la batería

 **Fig. 4-2** Vista posterior

### <span id="page-9-0"></span>**4.2 Posiciones del Interruptor Selector de función**

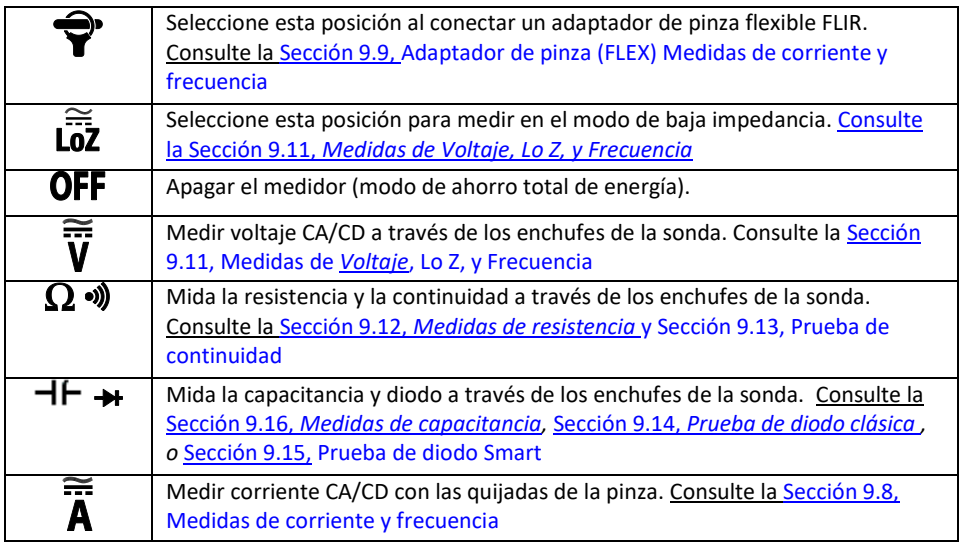

### <span id="page-9-1"></span>**4.3 Teclas de función y base del selector/navegación**

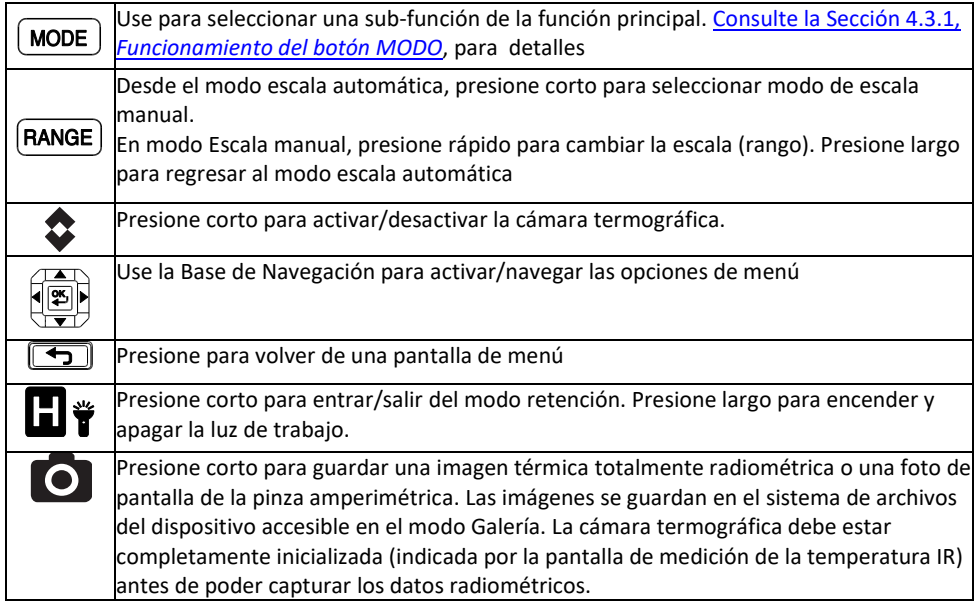

#### <span id="page-10-0"></span>**4.3.1 Botón MODO Secuencia de Funcionamiento**

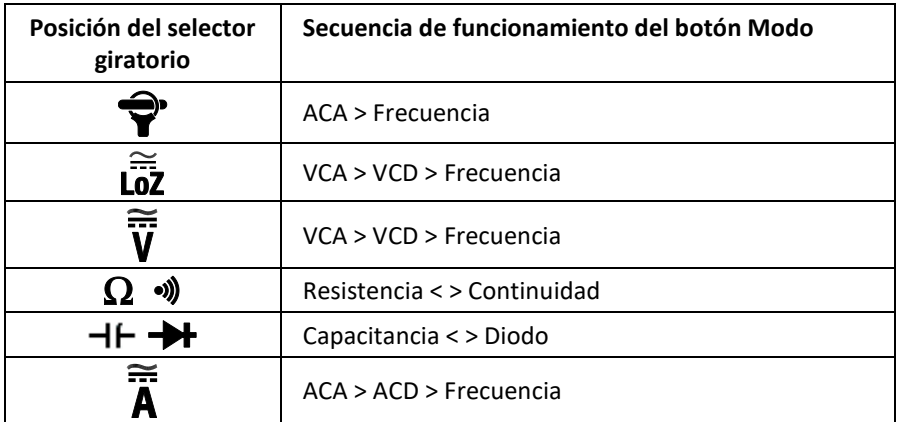

#### <span id="page-10-1"></span>**4.3.2 Base de Navegación /Botón OK**

Hay cinco (5) botones arreglados en un cuadrado que forma la base de Navegación, como se indica en la **Fig.4-3.** 

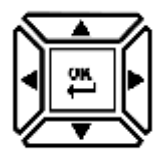

**Fig. 4-3** Base de Navegación

Botón OK (centro): Abrir el menú y seleccionar/cambiar opciones de menú Botones IZQUIERDA/DERECHA: navegar el sistema del menú Botones ARRIBA/ABAJO: navegar el sistema del menú

#### <span id="page-10-2"></span>**4.4 Iconos de la barra estado en pantalla**

La Barra de Estado está ubicada en la esquina superior derecha de la pantalla.

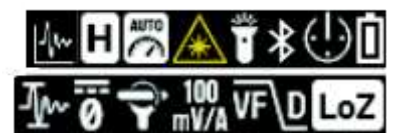

**Fig. 4-4** Iconos de la barra estado en pantalla

- Izq. a Der., fila 1: Registrador de datos, Retención de datos, Escala automática, Láser, Luz de trabajo, Bluetooth®, Auto Apagado, y Estado de la batería
- Izq. a Der., fila 2: Corriente de irrupción, Cero ACD, icono Pinza Flex y escala, VFD, y modo de baja impedancia
- Note que los símbolos de Diodo y Continuidad también aparecen en la barra de estado.

#### <span id="page-11-0"></span>**4.5 Otros Iconos en pantalla**

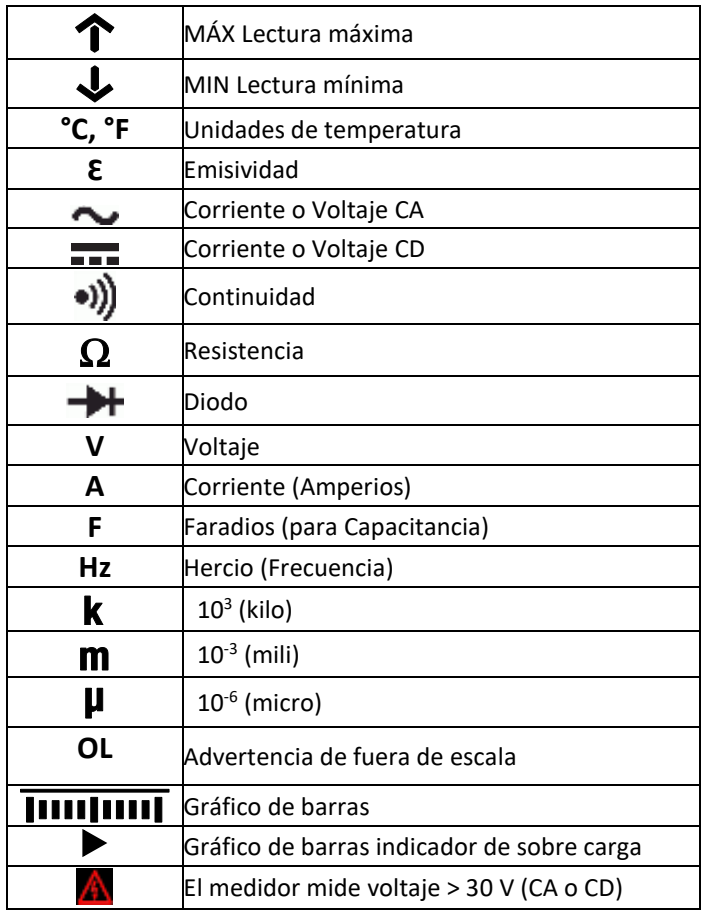

## <span id="page-12-0"></span>*5. Encendido*

#### <span id="page-12-1"></span>**5.1 Encendido del medidor**

1. Ajuste el selector de función a cualquier posición para encender el medidor.

2. Si el indicador de la batería  $\mathbb I$ muestra que el voltaje de la batería es bajo, si aparece una de las pantallas de Batería débil (Fig. 5-1), o si el medidor no enciende, reemplace las tres (3) baterías 'AA'. [Consulte la Sección 12.2](#page-35-2) *Reemplazo de la batería*. Si usa el sistema de carga Modelo TA04, por favor recargue la batería recargable.

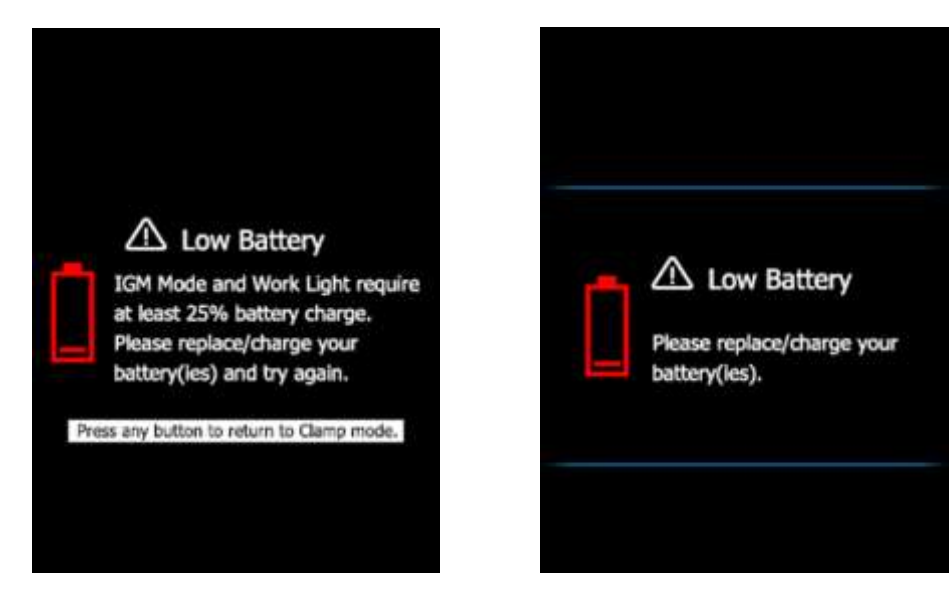

**FIG. 5-1** Alertas de batería débil

### <span id="page-12-2"></span>**5.2 Auto Apagado (APO)**

El medidor entra en modo de suspensión temporal después de un periodo programable de inactividad, para personalizar esta configuración por favor vea la Sección 7.1.2, *[APO \(Auto Apagado\)](#page-15-3)*. El tiempo predeterminado es de 10 minutos. El tiempo se puede ajustar de 1, 2, 5, ó 10 minutos (seleccione OFF para desactivar APO). 20 segundos antes de entrar en modo APO, el medidor pita; en este punto, presione cualquier botón o gire el Interruptor giratorio para restablecer el temporizador de auto apagado.

### <span id="page-12-3"></span>**5.3 Selección del tipo de batería**

El usuario debe fijar el tipo de batería (litio o alcalina) en el menú de configuración general antes de usar. Esto permite al medidor mostrar el estado de la batería con la mejor precisión posible. Consulte la Sección 7.1.5, *[Selección de Batería](#page-16-1)*.

## <span id="page-13-0"></span>*6. Sistema De Menú*

#### <span id="page-13-1"></span>**6.1 Usando el Sistema de Menú**

Presione OK para abrir el menú principal, mostrado a continuación:

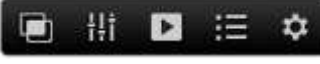

#### **Fig. 6-1** Menú Principal

- Use la flecha izquierda/derecha en la **Base de Navegación para resaltar un icono.** De izquierda a derecha los iconos son Modo Imagen, Configuración térmica, Galería (para ver imágenes y registros de datos), Menú avanzado, y Configuración General.
- Presione **OK**. para abrir un menú o activar/desactivar una opción. Cuando se activa una opción, se muestra un punto azul junto su icono. En algunos casos, use las flechas de navegación para seleccionar una opción.
- Use el botón Retorno **[13**] para salir de los niveles del menú y volver a modo normal.
- El modo del medidor dicta qué iconos están disponibles para uso.

#### <span id="page-13-3"></span><span id="page-13-2"></span>**6.2 Menú principal Opciones**

#### **6.2.1 Modo Imagen**

Este icono de Modo Imagen **Filipis** sólo está disponible en el modo cámara termográfica. El Modo Imagen tiene dos opciones:

**Modo Imagen + Pinza** (predeterminado): La pantalla mostrará los datos de la pinza amperimétrica sobre las imágenes térmicas mientras en modo de cámara termográfica.

**Modo solo Imagen**: La pantalla muestra solo los datos de la Imagen Térmica en modo de cámara termográfica.

Presione **OK** en el icono Modo Imagen para abrir el menú y use los botones de flecha para seleccionar la opción deseada.

#### <span id="page-13-4"></span>**6.2.2 Menú de configuración térmica**

Presione OK en el icono de Configuración térmica **H** para acceder a las siguientes opciones: *Paleta de colores, emisividad, unidades de temperatura, puntero láser encendido/apagado, y retícula ON/OFF*. Consulte l[a Sección](#page-19-0)  [8.3, Menú de configuración térmica](#page-19-0) (Paleta de colores, Emisividad, Unidades de temperatura, Puntero láser, y Retícula) para información detallada.

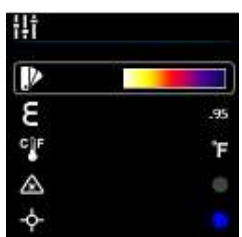

**Fig. 6-2** Menú de configuración térmica

#### <span id="page-14-0"></span>**6.2.3 Modo galería**

En modo Galería  $\blacktriangleright$ , ver imágenes guardadas y lecturas registradas.

- Presione **OK** en el icono Galería ▶. La pantalla mostrará filas de imágenes guardadas en el área inferior de la pantalla y registros de datos en el área superior.
- Use los botones arriba/abajo para pasar entre el área de imagen al área de registros de datos.
- Use la flecha izquierda/derecha para recorrer los registros de datos o imágenes.
- Presione **OK** para abrir un registro de lectura o una imagen.
- **•** Presione **OK** de nuevo en una imagen para ver iconos que le permitirán borrar una imagen, transmitir la imagen vía Bluetooth®, y ajustar el tamaño de una imagen a pantalla total.
- **•** Presione **OK** de nuevo en un registro de datos para ver iconos que le permitirán borrar el registro o transmitir el registro vía Bluetooth®.
- Note que hay un conector micro USB en el compartimiento de la batería que le permite transferir registros de datos e imágenes directamente a su PC. Cuando está conectado a una PC, use la memoria interna del medidor como usaría un dispositivo de memoria externa estándar.
- Para información más detallada, [Consulte la Sección 7.1.9,](#page-16-5) *Borrar todas las [lecturas del registrador de datos](#page-16-5)* , Sección 7.1.10, *[Borrar todas las imágenes](#page-16-6)  [guardadas](#page-16-6)*, Sección 8.5, *[Captura de imágenes](#page-20-1)*, y Sección 9.7*[, Registrador de datos](#page-22-2)*

#### <span id="page-14-1"></span>**6.2.4 Menú de funciones avanzadas**

Presione OK en el icono del menú de funciones avanzadas  $\equiv$  para acceder a las funciones enlistadas a continuación. Resalte una función con los botones de flecha y luego presione **OK** para activarlo. Consulte la sección dedicada de cada uno para información detallada:

- VFD (filtro de paso bajo), ver [Sección 9.4,](#page-21-4) *Modo VFD*
- Lecturas MÁX / MIN, Sección 9.5, *[Modo MAX-MIN](#page-22-0)*
- Corriente de irrupción, Sección 9.10, *[Modo Corriente de irrupción](#page-26-0)*
- Cero ACD, [Sección 9.6,](#page-22-1) *Modo ACD*
- Registrador de datos, Sección 9.7, *[Registrador de datos](#page-22-2)*

#### <span id="page-14-2"></span>**6.2.5 Menú de configuración general**

- 1. Presione **OK** para abrir el menú principal.
- 2. Presione **OK** en el icono de Configuración general **para acceder a las** opciones.
- 3. Consulte la siguiente sección para información detallada sobre el modo de configuración general

### <span id="page-15-1"></span><span id="page-15-0"></span>**7.1 Navegación de configuración general**

Bajo Configuración general, el usuario puede personalizar una variedad de características.

- 1. Presione **OK** para abrir el menú principal
- 2. Desplácese al icono  $\bullet\bullet\bullet$  v presione **OK** para abrir el Menú de configuración (véase la fig. 7-1)
- 3. Presione **OK** en un elemento de menú y personalice el artículo conforme a la siguiente tabla
- 4. Use el botón  $\boxed{\bigoplus}$  para salir de las pantallas y retornar a modo normal.
- 5. Un punto azul junto a una opción indica que la opción está activa

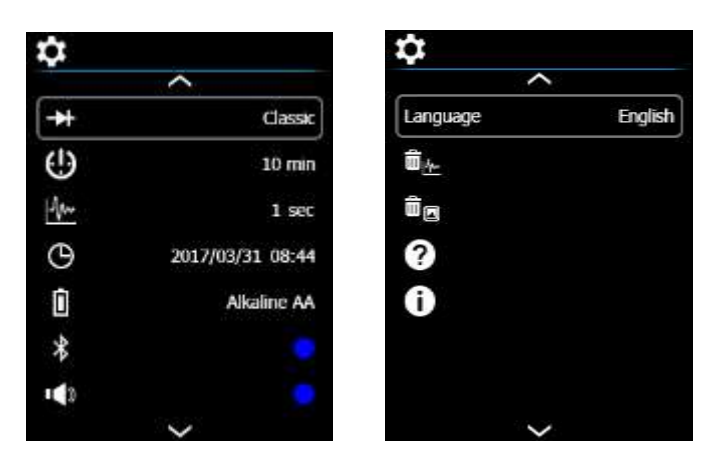

**Fig. 7-1** Menú de configuración general

## <span id="page-15-2"></span>**7.1.1 Diodo SMART/CLÁSICO**

**PH** Presione OK para alternar entre modos de diodo SMART y CLÁSICO

## <span id="page-15-3"></span>**7.1.2 APO (apagado automático)**

Presione **OK** para abrir el sub-menú. Desplácese a OFF, 1, 2, 5 ó 10 minutos para el Temporizador de Apagado automático y presione OK para seleccionar. Presione **[146]** para salir del menú

#### <span id="page-15-4"></span>**7.1.3 Frecuencia de muestreo del registrador de datos**

Presione **OK** para acceder al selector. Use los botones de flecha para seleccionar la frecuencia de muestreo deseada para el registrador de datos desde 1 ~ 99 segundos. Presione **OK** para confirmar

### <span id="page-16-0"></span>**7.1.4 Reloj en tiempo real**

Presione **OK** para abrir la pantalla de configuración de la fecha/hora. Use los botones de flecha para recorrer los campos de la fecha y hora y fijar la fecha y hora actual. Presione **OK** para confirmar

#### <span id="page-16-1"></span>**7.1.5 Selección de la batería**

Presione **OK** para alternar los tipos de batería entre **LITIO AA** y **ALCALINA AA**. Seleccione el tipo de batería en uso.

#### <span id="page-16-2"></span>**7.1.6 Bluetooth® ON/OFF**

Presione **OK** para alternar Bluetooth® ON/OFF (predeterminado es ON). Consulte l[a Sección](#page-32-0)  10, *[Bluetooth®](#page-32-0)*

#### <span id="page-16-3"></span>**7.1.7 Tono presión de botón ON/OFF**

Presione OK para alternar ON/OFF los tonos de botones

#### <span id="page-16-4"></span>**7.1.8 Selección de idioma**

Presione OK para abrir el menú. Navegue al idioma deseado y presione **OK**. Presione para salir

#### <span id="page-16-5"></span>**7.1.9 Borrar todas las lecturas del Registrador de datos**

**IIII<sup>I</sup>I**III Presione **OK** para borrar todos los registros del registrador de datos. El medidor solicitará su confirmación

#### <span id="page-16-6"></span>**7.1.10 Borrar todas las imágenes guardadas**

Presione **OK** para borrar todas las imágenes guardadas. El medidor solicitará su confirmación

#### <span id="page-16-7"></span>**7.1.11 Ver Pantalla de AYUDA**

Presione **OK** para ver la información de contacto de soporte de FLIR

#### <span id="page-16-8"></span>**7.1.12 Ver información de componentes del medidor**

Presione **OK** para ver la información de componentes de versión de Firmware y datos láser:

versión del firmware del medidor

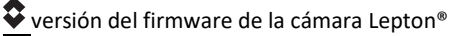

versión del firmware Bluetooth®

**datos Láser.** 

### <span id="page-17-1"></span><span id="page-17-0"></span>**8.1 Fundamentos de la cámara termográfica**

En modo Cámara termográfica, el usuario puede medir la temperatura de superficie mediante la detección de la energía emitida por la superficie a prueba. Las variaciones de color reflejan las variaciones de temperatura. Consulte la [Sección 11.3,](#page-34-0) *Teoría de la [energía infrarroja y la termografía](#page-34-0)* para información exhaustiva. El puntero láser y la retícula ayudan a apuntar.

#### **Presione el botón IGM para abrir la cámara**

**termográfica**. En la **Fig. 8-1** el medidor está ajustado con la paleta de colores HIERRO. Seleccione otras

paletas en el menú de programación térmica. (Consulte la Sección 8.3, *[Menú de](#page-19-0)  [configuración térmica](#page-19-0)*).

#### **Fig. 8-1** Ejemplo de Imagen Térmica

- **1. Medición de Temperatura IR** representa la temperatura del punto explorado. Observe que mientras se inicializa la cámara termográfica se muestran guiones.
- **2. Barra de Estado de Iconos**
- **3.** Pinza amperimétrica **Indicador de Medición**
- **4. Retícula** para apuntar
- **5. Imagen Térmica**
- **6. Menú principal**
- **7. Lectura más baja** medida en el marco actual
- **8. Escala térmica** muestra la escala de colores para imágenes térmicas. Entre más claro es el color, más caliente la temperatura; entre más oscuro el color, más fría la temperatura.
- **9. Lectura más alta** medida en el marco actual.

Nota: Use el menú de configuración térmica para cambiar la emisividad; consulte la Sección 8.3, *[Menú de configuración térmica.](#page-19-0)* Consulte l[a Sección 11.1,](#page-33-1) *Factores de [emisividad para materiales comunes](#page-33-1)*.

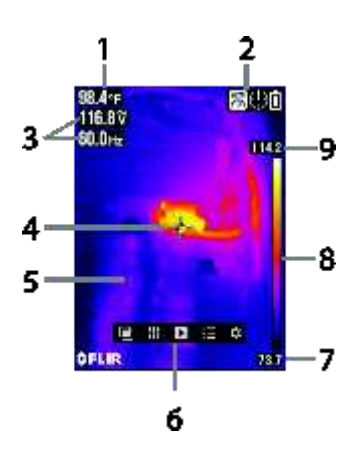

### <span id="page-18-0"></span>**8.2 Funcionamiento de la cámara termográfica**

Para personalizar la cámara termográfica, refiérase a l[a Sección 8.3,](#page-19-0) *Menú de [configuración térmica](#page-19-0)*. Para el funcionamiento básico siga estos pasos:

- **1.** Fije el selector de función en cualquier posición.
- **2.** Presione el botón **IGM** para encender la cámara termográfica. Apunte la lente de la cámara termográfica (atrás del medidor) hacia el área a prueba.
- **3.** La pantalla indicará la temperatura en la esquina superior izquierda para el área explorada.
- **4.** En modo Cámara termográfica, use el puntero láser y retícula para apuntar. Estos se pueden activar o desactivar en el menú de configuración térmica.
- **5.** En modo Cámara termográfica, el medidor continúa funcionando normalmente como pinza amperimétrica. Tenga en cuenta que en modo Cámara termográfica, las mediciones de la pinza y la función se ven a la izquierda de la pantalla. Si lo desea, el medidor se puede ajustar a modo solo imágenes en el menú de Imagen, vea la Sección 8.4, *[Menú Modo Imagen](#page-20-0)*.
- **6.** La relación de distancia al punto (objetivo) para la cámara es de 30:1 lo que significa que el punto es 30 veces menor que la distancia del medidor al punto (a una distancia de 30", el medidor "ve" un objetivo de 1"). **Ver Fig.8-2.**
- **7.** El campo de visión (CdV) de la cámara termográfica es de 44 grados (vertical) y 57 grados (horizontal), vea la **Fig. 8-3 (a) y (b).**

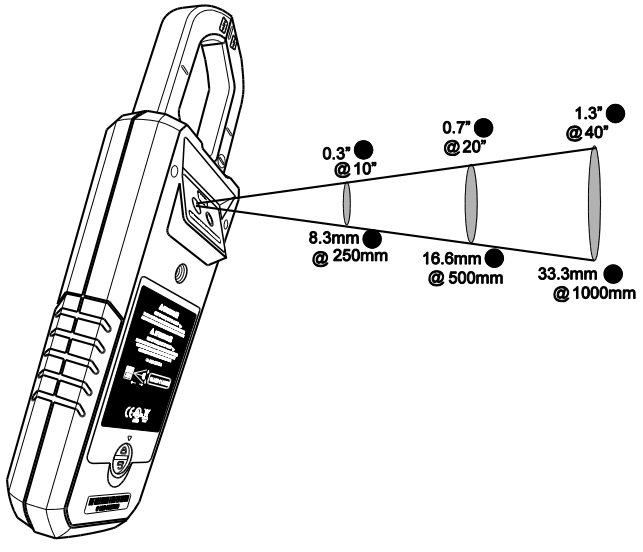

**Fig. 8-2** Relación de distancia al punto 30:1

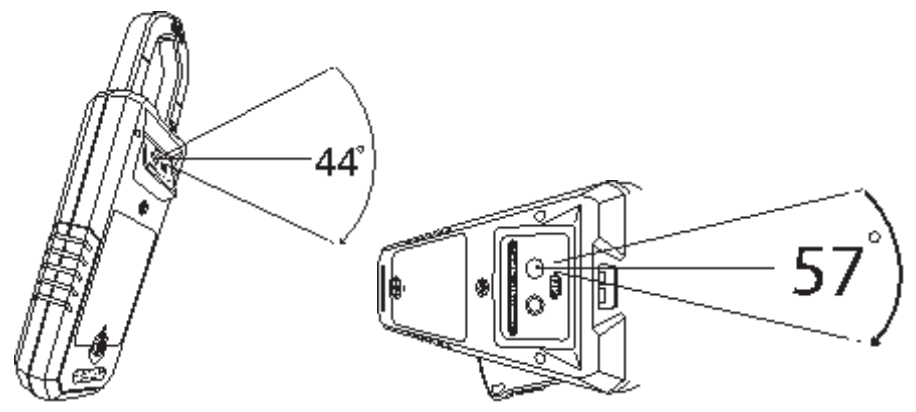

**FIG. 8-3 (a)** Campo de visión – vertical **Fig. 8-3 (b)** Campo de visión - horizontal

### <span id="page-19-0"></span>**8.3 Menú de configuración térmica** (Paleta de colores,

Emisividad, Unidades de temperatura, Puntero láser, Retícula)

- **1.** Presione **OK** para abrir el menú principal
- **2.** Desplácese al icono **CONFIGURACIÓN** Configuración térmica y presione **OK**
- **3.** Consulte la foto de pantalla de la Configuración térmica y los siguientes detalles

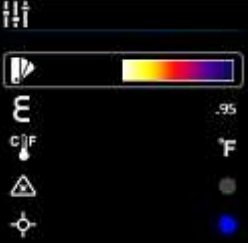

#### **Fig. 8.4** Menú de configuración térmica

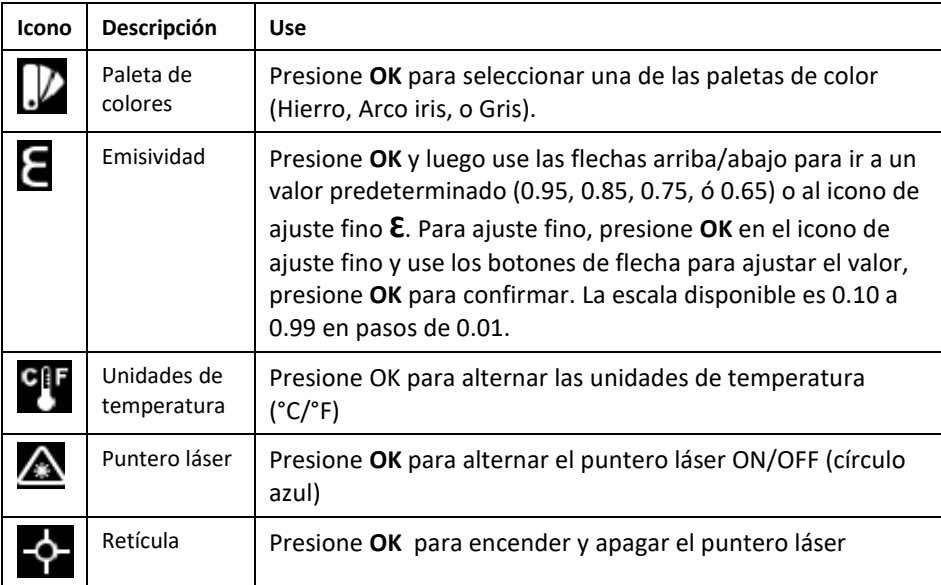

#### <span id="page-20-0"></span>**8.4 Menú Modo Imagen**

El menú modo imagen le permite seleccionar:

Modo **Imagen + Pinza amperimétrica** donde puede ver los datos de la pinza amperimétrica súper puestos sobre la imagen térmica o:

Modo **solo Imagen**: donde las mediciones de la pinza amperimétrica son eliminadas de las imágenes térmicas.

### <span id="page-20-1"></span>**8.5 Captura de Imágenes**

Presione corto el Botón Guardar Pantalla **O** para guardar una Imagen Térmica totalmente radiométrica (o una pantalla de la pinza amperimétrica) a la memoria interna del medidor. Se pueden guardar hasta 100 imágenes.

Las imágenes térmicas guardadas son totalmente radiométricas (cada píxel incluye datos de medición de temperatura). Tenga en cuenta que la cámara debe estar completamente inicializada (indicado por la visualización de la medición de temperatura IR en lugar de guiones) antes de poder capturar los datos radiométricos. Para ver datos radiométricos dentro de las imágenes térmicas capturadas, copie las imágenes a una PC y visualícelas con las herramientas FLIR.

Para ver las imágenes guardadas:

- 1. Presione **OK** para abrir el menú principal
- 2. Presione **OK** en el icono ▶ Galería
- 3. Use la flecha izquierda/derecha para recorrer las imágenes (observe que los registros del registrador también están ubicados aquí, en el área superior de la pantalla)
- 4. Presione **OK** para abrir la imagen seleccionada
- 5. Presione **OK** para abrir un menú que permita reciclar la imagen, ajustar a pantalla total, y la transmisión de imágenes por Bluetooth®
- 6. Use el botón  $\boxed{\bigoplus}$  RETORNO para salir de las pantallas y retornar a modo normal.

## <span id="page-20-2"></span>**8.6 Congelar Imágenes (Retención de datos)**

En modo retención de datos, la lectura indicada o imagen térmica es congelada. Para entrar/salir del modo de retención de datos, presione el botón  $\overline{HOD}$ . En modo retención, aparece el indicador **H**.

## <span id="page-21-0"></span>*9. Funcionamiento de la Pinza amperimétrica*

**Precaución**: Antes de utilizar el dispositivo, debe leer, entender y seguir todas las instrucciones, peligros, advertencias, precauciones y notas.

**Precaución**: Cuando el medidor no está en uso, el selector de función se debe poner en posición apagado (OFF).

**Precaución**: Al conectar los cables de prueba de la sonda al dispositivo bajo prueba, conecte el cable COM (negativo) antes de conectar el cable positivo. Al retirar los cables de prueba de la sonda, retire el cable positivo antes de quitar el cable COM (negativo).

### <span id="page-21-1"></span>**9.1 Modo de escala auto/manual**

En modo escala automática, el medidor selecciona automáticamente la escala de medición más apropiada. En modo de escala manual, el usuario puede ajustar el rango de la escala deseada.

Modo de escala automática es el modo predeterminado de operación. Cuando se selecciona una nueva función con el selector de función, el modo inicial es escala automática y se muestra el  $\blacksquare$  indicador.

- 1. Para entrar al modo manual, presione corto el botón **RANGE**). Para cambiar la escala. presione repetidamente el botón  $\frac{f_{\text{RANGE}}}{f_{\text{RAGE}}}$  hasta que aparezca la escala deseada .
- 2. Para volver a modo de escala automática, presione largo el botón **RANGE** hasta que se muestre de nuevo el indicador de escala automática  $\mathbf{E}$ .

## <span id="page-21-2"></span>**9.2 Advertencia de fuera de escala (OL)**

Si la entrada es sobre/bajo el rango de la escala total en modo de escala manual modo, o si la señal ha excedido la entrada máxima/mínima en modo de escala automática, se muestra 'OL'.

### <span id="page-21-3"></span>**9.3 Retención de Datos**

En modo retención de datos, la lectura indicada o imagen térmica es congelada. Para entrar/salir del modo de retención de datos, presione el botón  $\overline{HOD}$ . En Modo retención, se muestra el indicador **H**.

## <span id="page-21-4"></span>**9.4 Modo VFD (filtro de paso bajo)**

La utilería VFD (controlador de frecuencia variable) elimina el ruido de alta frecuencia de las mediciones CA con un filtro de pase bajo. El modo VFD está disponible durante la medición de Voltaje CA o Corriente CA.

- 1. Presione **OK** para obtener acceso el menú Principal
- 2. Presione **OK** en el icono Menú Avanzado
- 3. Presione **OK** en el icono VFD
- 4. Aparecerá el icono VFD y el punto azul junto al icono
- <span id="page-21-5"></span>5. Deseleccione el modo VFD presionando **OK** de nuevo. El punto azul e icono VFD se apagan cuando quita la selección.

### <span id="page-22-0"></span>**9.5 Modo MAX-MIN**

El medidor captura y muestra las lecturas máxima y mínima, actualizando sólo cuando se registra un valor más alto/más bajo.

- 1. Presione **OK** para obtener acceso el menú Principal
- 2. Presione OK en el Icono Menú Avanzado
- 3. Presione **OK** en el icono MAX-MIN  $\hat{\mathbf{T}}$  para mostrar las lecturas Máxima  $\hat{\mathbf{T}}$  y  $Mínima$

## <span id="page-22-1"></span>**9.6 Modo Cero ACD**

La función Cero CD borra los valores compensatorios y mejora la precisión para medición de corriente CD. Antes de realizar los siguientes pasos, ajuste la pinza amperimétrica para medición de corriente CD. (Consulte la [Sección 9.8, Medidas de corriente y](#page-24-0)  [frecuencia\)](#page-24-0).

Note que esta función no puede corregir errores mayores a 20A.

- 1. Presione **OK** para obtener acceso el menú Principal
- 2. Presione **OK** en el Icono  $\mathbf{E}$  Menú Avanzado
- 3. Presione **OK** en el icono  $\overline{a}$ , la pantalla se pone en cero, y aparece el icono  $\overline{a}$ ACD

### <span id="page-22-2"></span>**9.7 Registrador de datos**

Registra hasta 40,000 lecturas total en diez "juegos" de memoria. Cada vez que inicia el registrador de datos se abre un nuevo juego en memoria y el previo es archivado. Para iniciar el registro:

- 1. Presione **OK** para obtener acceso el menú Principal
- 2. Presione **OK** en el Icono  $\mathbf{E}$  Menú Avanzado
- 3. Presione **OK** en el icono **N** para comenzar a guardar lecturas a la frecuencia de muestreo seleccionada en el Menú de configuración general, vea l[a Sección](#page-15-4)  7.1.3, *[Frecuencia de muestreo del registrador de datos](#page-15-4)*. Mientras el registrador de datos está funcionando aparece el icono en pantalla.

#### Para detener la grabación:

- 1. Presione **OK** para obtener acceso el menú Principal
- 2. Presione **OK** en el Icono **Mulle** Menú Avanzado
- 3. Presione OK en el icono **kan** para detener. Se apagará el icono registrador de datos

#### Para ver los registros:

- 1. Presione **OK** para obtener acceso el menú Principal
- 2. Presione **OK** en el icono ▶ Galería
- 3. Use la flecha arriba para mover el cursor al área del registro de la pantalla (el área inferior es para imágenes guardadas). Desplácese a la izquierda/derecha a un juego de datos y presione **OK** para abrir. Aparece la lista de mediciones registradas para los datos.

Para borrar juegos de datos:

- 1. Con un registro de datos abierto, presione **OK**. Dos iconos aparecerán abajo de la pantalla, uno para transmitir datos y uno para borrar.
- 2. Vaya al icono Basurero y presione **OK** para borrar todas las lecturas en el juego seleccionado.
- 3. Para borrar TODOS los juegos de registros de datos a la vez, vea la Sección 7.1.9, *[Borrar Todas Lecturas Registradas](#page-16-5)*.

Para transmitir un juego de datos vía Bluetooth®:

- 1. Transmisión de registros de datos a un dispositivo remoto corriendo el paquete de Software FLIR Tools. Consulte la Sección 10, *[Comunicación Bluetooth](#page-32-0)*® para más información.
- 2. Con un "juego" de datos abierto, presione **OK**. Dos iconos aparecerán abajo de la pantalla (para transmitir o borrar).
- 3. Vaya al icono Transmisión y presione **OK** para transmitir todas las lecturas en el juego seleccionado.
- 4. Tenga en cuenta que el conector micro USB está en el compartimiento de la batería. Cuando está conectado a una PC, el CM275 funciona en la misma manera que un medio de almacenamiento externo donde usted puede arrastrar y soltar registros de datos e imágenes de la memoria interna del medidor a una PC.

## <span id="page-24-0"></span>**9.8 Mediciones de frecuencia y corriente**

**ADVERTENCIA** No mida la corriente en un circuito cuando el voltaje aumenta a más de 1000V. Esto puede causar daños al instrumento y puede causar lesiones a las personas.

Durante la medición de corriente, las quijadas deben abarcar sólo un conductor—Consulte la Fig[. 9-1.](#page-24-1)

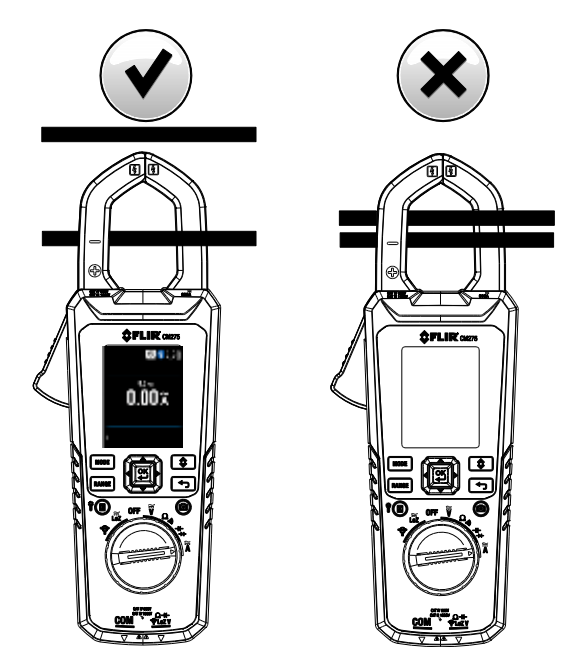

<span id="page-24-1"></span>**FIG. 9.1** Correcto (izquierda imágenes) e incorrecto (imagen derecha)

- 1. Desconecte los cables del sensor del medidor.
- 2. Fije el selector de función en la posición  $\overline{A}$ .
- 3. Seleccione CA o CD con el botón **MODE**. Si mide corriente CD asegure calibrar la pantalla a cero conforme Sección 9.6, *[Modo Cero ACD](#page-22-1)*.
- 4. Para seleccionar manualmente la escala de medición (rango), presione repetidamente el botón <sup>(RANGE</sup>), Consulte la Sección 9.1, *Modo de escala Manual/Auto*.
- 5. Presione el gatillo para abrir la quijada de la pinza. Encierre totalmente un conductorrefiérase a la Fig[. 9.2.](#page-24-1) Para obtener resultados óptimos, centre el conductor en las quijadas.
- 6. Lea la corriente en la pantalla.
- 7. Para ver la medición de frecuencia para una medición de corriente CA use el botón MODE para pasar a la pantalla Hz.
- 8. Para operación en modo VFD consulte la [Sección 9.4,](#page-21-4) *Modo VFD*.
- 9. Para operación Max-Min, consulte la Sección 9.5, *[Modo MAX-MIN](#page-22-0)*.

FLIR CM275 MANUAL DE USUARIO 25 dentificador de documento: CM275-es-ES\_AC

## <span id="page-25-0"></span>**9.9 Adaptador de pinza (FLEX) medidas de corriente y frecuencia**

**ADVERTENCIA** No mida la corriente en un circuito cuando el voltaje aumenta a más de 1000V. Esto puede causar daños al instrumento y puede causar lesiones a las personas.

Adaptadores para pinza FLIR FLEX (Modelos TA72 y TA74, por ej.) y otros adaptadores se pueden conectar al CM275 para mostrar las mediciones de corriente.

Nota: Cuando se mide corriente, encierre sólo un conductor dentro de las quijadas.

- **1.** Fije el selector de función a la posición  $\mathbf{\hat{P}}$ .
- **2.** Conecte un adaptador de pinza como se muestra en la **Fig. 9-2.**
- **3.** Ajuste la escala del adaptador de pinza Flex para que coincida con la escala del DM275.
- 4. Use el botón FRANGE | para seleccionar la escala del CM275 (1, 10, 100 mV/A). La escala seleccionada aparece en la pantalla del CM275.
- **5.** Opere pinza flexible según las instrucciones proporcionadas con el medidor de pinza flexible.
- **6.** Lea la corriente medida por la pinza flexible en la LCD del CM275. Presione corto el botón  $(\text{MODE})$  para ver la frecuencia (Hz).

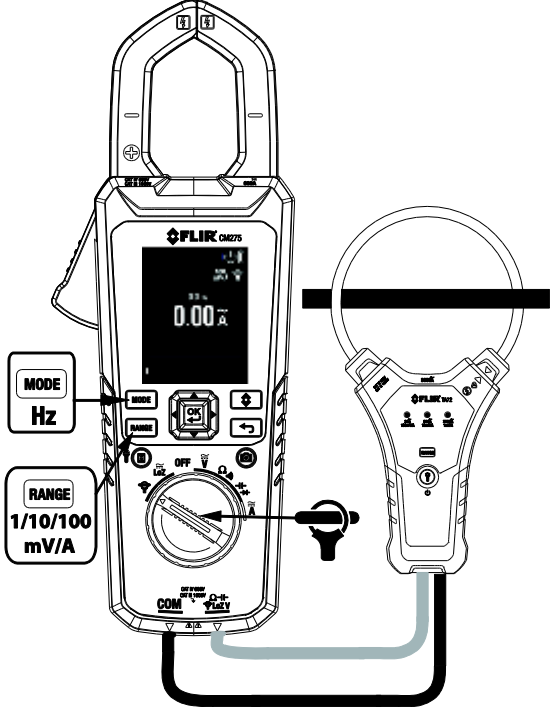

FLIR CM275 MANUAL DE USUARIO 26 Identificador de documento: CM275-es-ES\_AC **Fig. 9-2** Aplicación de Pinza FLEX

## <span id="page-26-0"></span>**9.10 Mediciones de Corriente de irrupción**

En Modo de corriente de irrupción, el medidor muestra la lectura de corriente alterna RMS en el primer período de 100ms después de alcanzar el punto de disparo (umbral de detección de corriente), ver **Fig. 9-3** a continuación.

#### **Para la función FLEX de corriente:**

El umbral de detección de corriente es 0.5A para 30.00A El umbral de detección de corriente es 5A para 300.0A

El umbral de detección de corriente es 50A para 3000A

#### **Para la función PINZA de corriente:**

El umbral de detección de corriente es 0.5A para 60.00A El umbral de detección de corriente es 5A para 600.0A

El Modo de corriente de Oleada de entrada está disponible en la medición de corriente alterna.

- 1. Presione **OK** para obtener acceso el menú Principal
- 2. Presione **OK** en el Icono **Menú Avanzado**
- 3. Presione **OK** en el icono Corriente de irrupción  $\overline{\Phi}$ , aparecerá el icono Irrupción en pantalla
- 4. Conecte el medidor al circuito sin corriente bajo prueba
- 5. Aiuste el medidor a la posición  $\mathsf A$
- 6. Conecte la energía al circuito a prueba
- 7. Al alcanzar el umbral, el medidor mostrará la lectura RMS para el tiempo de integración de 100 ms.

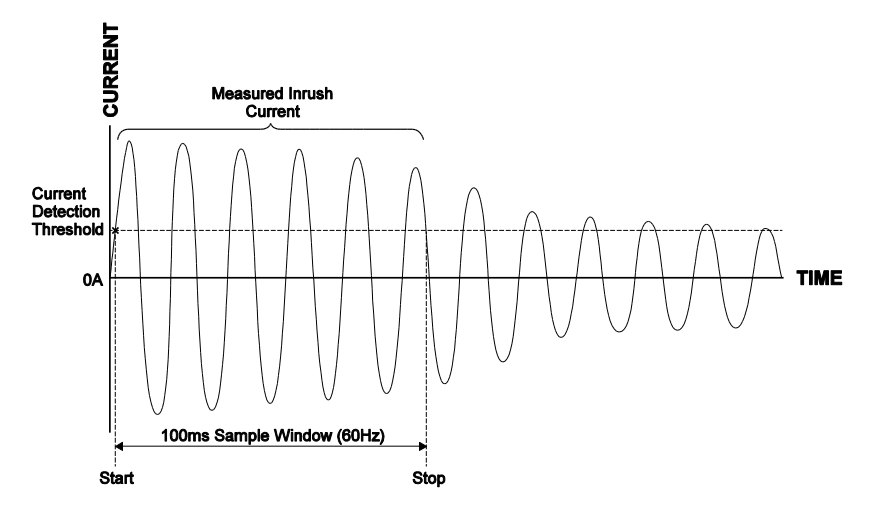

**FIG. 9-3** Corriente de irrupción

## <span id="page-27-0"></span>**9.11 Medidas de Voltaje, Lo Z, y Frecuencia**

Advertencia: Si el voltaje medido es > 30 V CD o CA RMS, se muestra el indicador  $\sqrt{2\Delta}$ 

- 1. Fije el selector de función en una de las siguientes posiciones:
	- $\bullet$  W Mediciones de voltaje CA/CD.
	- Loz Mediciones de voltaje CA/CD con un circuito de baja impedancia, eliminando voltaje fantasma. La impedancia es aprox. 2.5kΩ. En este modo aparece el indicador **LoZ**.
- 2. Inserte el cable negro de prueba en la terminal negativa COM y el cable rojo de prueba en la terminal positiva. Refiérase a la Fig.9-4 abajo.
- 3. Use el botón  $(MODE)$  para seleccionar medición CA o CD.
	- $\bullet$  El indicador  $\bullet$  aparece para mediciones de CA.
	- El indicador **as a**parece para mediciones de CD.
- 4. Conecte los cables de prueba en paralelo al circuito bajo prueba.
- 5. Lea el voltaje en la pantalla.
- 6. Para ver la frecuencia (Hz) del voltaje medido, presione corto el botón  $(MODE)$  hasta que aparezca la lectura en Hz.
- 7. Para operación en modo VFD consulte la [Sección 9.4,](#page-21-4) *Modo VFD*.
- 8. Para operación Max-Min, consulte la Sección 9.5, *[Modo MAX-MIN](#page-21-5)*.

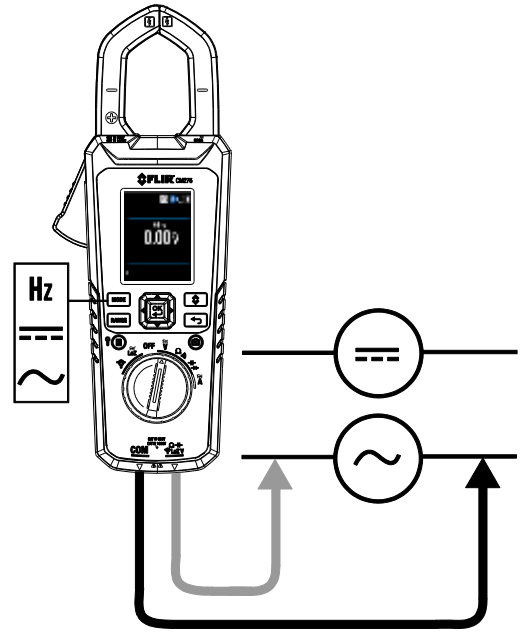

**Fig. 9-4** Mediciones de voltaje y frecuencia

## <span id="page-28-0"></span>**9.12 Mediciones de resistencia**

**Advertencia:** No realice pruebas de diodo, resistencia o continuidad antes de descargar los condensadores y otros dispositivos bajo prueba durante una medición. Puede producir lesiones a las personas.

- 1. Consulte la Fig. 9-5. Fije el selector de función en la posición  $\Omega$ %).
- 2. Use **MODE** para recorrer la pantalla **kΩ** si es necesario.
- 3. Inserte el cable negro de prueba en el enchufe negativo COM y el cable rojo de prueba en la terminal positiva Ω.
- 4. Toque la punta de la sonda a través del circuito o componente bajo prueba.
- 5. Lea el valor de resistencia en la pantalla.
- 6. Para operación Max-Min, consulte la Sección 9.5, *[Modo MAX-MIN](#page-21-5)*.

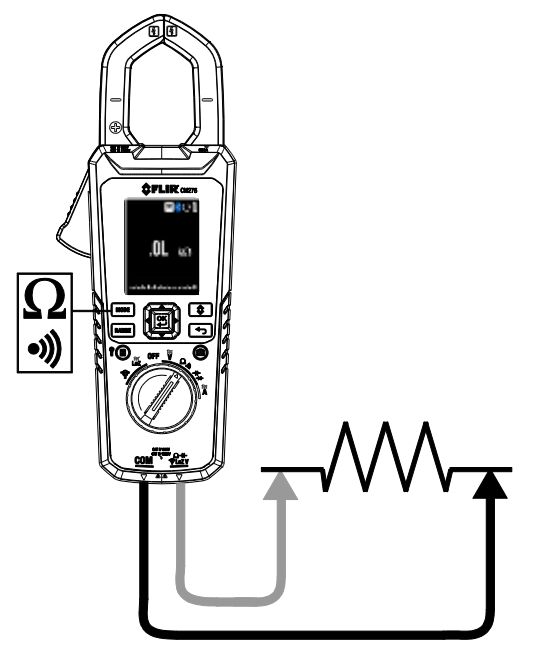

**Fig. 9-5** Mediciones de resistencia y continuidad

## <span id="page-28-1"></span>**9.13 Prueba de continuidad**

**Advertencia:** No realice pruebas de diodo, resistencia o continuidad antes de descargar los condensadores y otros dispositivos bajo prueba durante una medición. Puede producir lesiones a las personas.

- 1. Consulte la Fig. 9-5. Fije el selector de función en la posición  $\Omega$  $\mathcal{D}$ .
- 2. Use el botón  $\overline{MODE}$  para seleccionar continuidad. Aparecerá el indicador ...
- 3. Inserte el cable negro de prueba en la terminal negativa COM y el cable rojo de prueba en la terminal positiva ...
- 4. Toque la punta de la sonda a través del circuito o componente bajo prueba.
- 5. Si la resistencia es < 30Ω, el medidor pita. Si la resistencia es > 150Ω, el medidor no pita. Si > 30Ω pero < 150Ω los pitidos terminan en un punto no especificado.

### <span id="page-29-0"></span>**9.14 Prueba Clásica de Diodo**

**Advertencia:** No realice pruebas de diodos antes de cortar la tensión del diodo u otros dispositivos bajo prueba durante una medición. Puede producir lesiones a las personas.

- 1. Si no está ya seleccionada, elija la Prueba de Diodo CLÁSICA en el menú de configuración general (Sección 7.1.1, *Diodo Smart/Clásico*).
- 2. Fije el selector de función en la posición diodo  $\P$   $\vdash \blacktriangleright$ . Use el botón  $(\text{MODE})$ para seleccionar la función diodo. Aparecerá el indicador diodo  $\rightarrow$ .
- 3. Inserte el cable negro de prueba en la terminal negativa COM y el cable rojo de prueba en la terminal positiva.
- 4. Toque la punta de la sonda a través del diodo o empalme semiconductor en una polaridad (dirección) y luego en la polaridad opuesta como se muestra en la Fig. 9-6.
- 5. Si la lectura es de entre 0.400 y 0.800V en una dirección y OL (sobrecarga) en la dirección opuesta, el componente es bueno. Si la medida es 0 V en ambas direcciones (en cortocircuito) o OL en ambas direcciones (abiertos), el componente es malo.

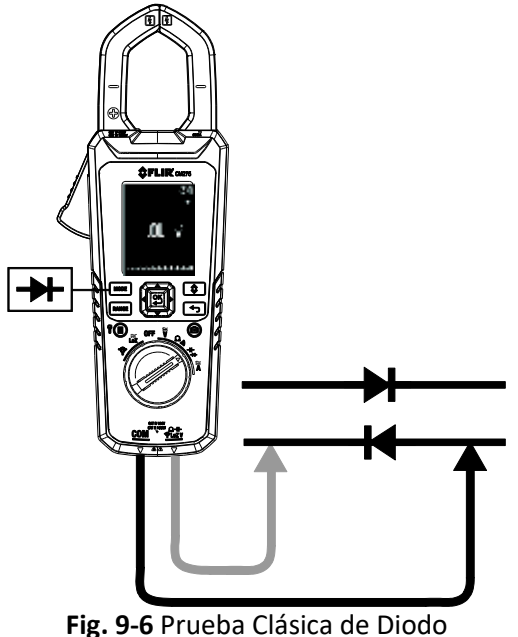

### <span id="page-30-0"></span>**9.15 Prueba de diodo Smart**

**Advertencia:** No realice pruebas de diodos antes de cortar la tensión de los condensadores y otros dispositivos bajo prueba durante una medición. Puede producir lesiones a las personas.

- 1. Si no está ya seleccionada, elija la Prueba de Diodo SMART en el menú de configuración general (Sección 7.1.1, *Diodo Smart/Clásico*).
- 2. Fije el selector de función en la posición diodo  $\P$   $\vdash \blacktriangleright$ . Use el botón  $\overline{(\text{MoDE})}$ para seleccionar la función prueba de diodo. Aparecerá el indicador diodo  $\rightarrow$
- 3. Inserte cable negro de prueba en el enchufe negativo COM y el cable rojo de prueba en el enchufe positivo Ω. Consulte la **Fig. 9-6** arriba.
- 4. Toque la punta de la sonda a través del diodo o empalme semiconductor bajo prueba.
- 5. Si la lectura es entre ± 0.400 ~ 0.800V, el componente está bueno; si el componente está defectuoso indica BAD u O.L.

**NOTAS:** En modo diodo SMART el medidor comprueba diodos utilizando una señal de prueba alterna enviada a través del diodo en ambas direcciones. Esto permite al usuario comprobar el diodo sin tener que invertir la polaridad de forma manual. La pantalla del medidor mostrará ± 0.400 ~ 0.800V para un diodo bueno, BAD (defectuoso) para un diodo en cortocircuito, y OL para un diodo abierto. Ver **Fig. 9-7** abajo:

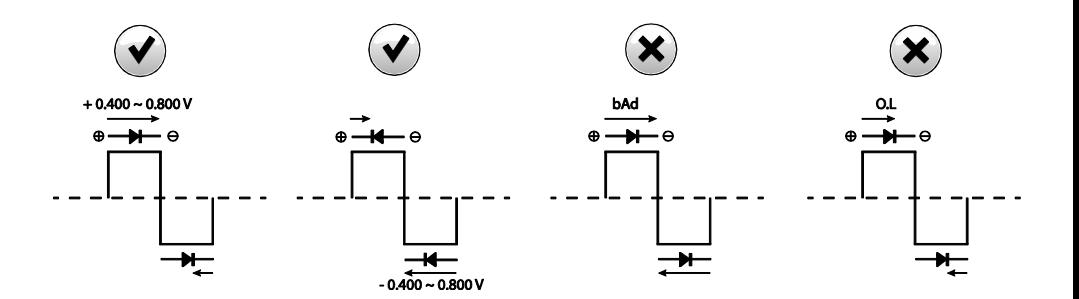

Fig. 9-7 Prueba de Diodo SMART

## <span id="page-31-0"></span>**9.16 Mediciones de capacitancia**

**Advertencia:** No realice pruebas de capacitancia antes de descargar el condensador u otros dispositivos bajo prueba durante una medición. Puede producir lesiones a las personas.

- 1. Fije el selector de función en la posición  $\mathsf{H}\vdash\blacktriangleright\mathsf{H}$ .
- 2. Use el botón **MODE** para seleccionar medición de capacitancia. Aparecerá la unidad de medida F (Faradios).
- 3. Inserte el cable negro de prueba en la terminal negativa COM y el cable rojo de prueba en la terminal positiva. Refiérase a la **Fig.9-8** abajo.
- 4. Toque la punta de la sonda a través de la parte bajo prueba.
- 5. Lea el valor de capacitancia en la pantalla.
- 6. Para operación Max-Min, consulte la Sección 9.5, *[Modo MAX-MIN](#page-21-5)*.

**Nota:** Para valores de capacitancia muy grandes, puede tomar varios minutos para que la medición se asiente y la lectura final se estabilice.

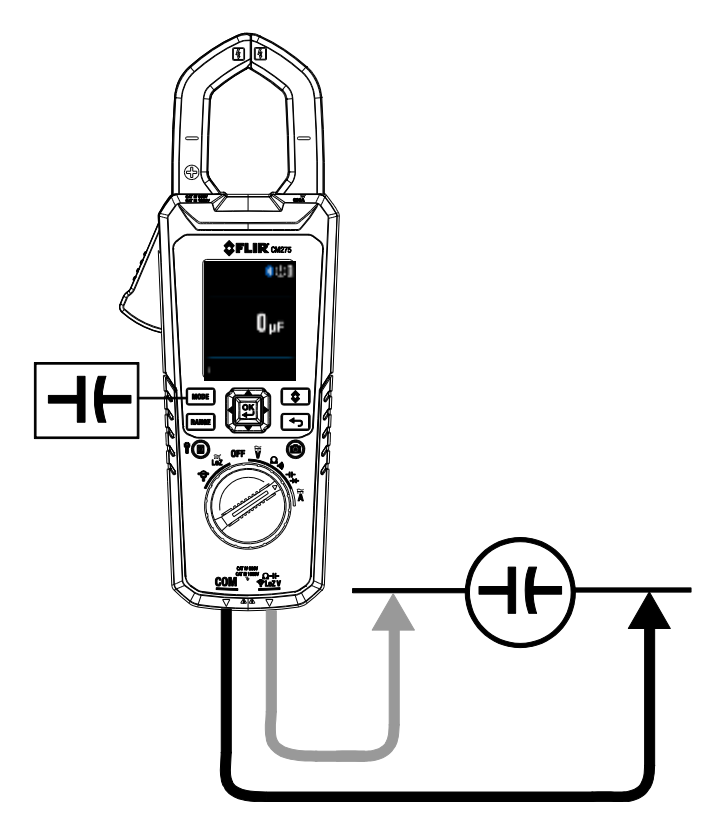

**Fig. 9-8** Medidas de capacitancia

## <span id="page-32-0"></span>*10. Comunicación Bluetooth®*

Cuando está conectado a un dispositivo remoto con el Software **FLIR Tools**, el CM275 puede (usando el protocolo **METERLiNK®**):

- Enviar lecturas para mostrar en vivo en el dispositivo remoto
- Enviar archivos de datos guardados al dispositivo remoto.
- Enviar archivo de imágenes de pantalla (térmica y MMD) al dispositivo remoto

Cuando está conectado a una cámara FLIR remota que soporta Bluetooth® BLE (Bluetooth® baja energía), el CM275 puede:

Enviar lecturas del medidor en vivo a la pantalla de la cámara

Descargar el paquete de software **FLIR Tools** en el siguiente enlace:

<http://www1.flir.com/l/5392/2011-06-08/IUUE>

- 1. Cualquier dispositivo Bluetooth® BLE ejecutando FLIR Tools puede buscar y conectarse al CM275.
- 2. Cuando se establece la comunicación entre el medidor y un dispositivo remoto o cámara FLIR, el icono Bluetooth®  $\frac{1}{2}$  aparece en la pantalla del medidor.
- 3. Abra el Menú principal (presione OK) y use el Modo galería **D** para localizar imágenes y juegos de registros de datos guardados. Usted puede transmitir Imágenes y juegos de registros de datos directamente desde el Modo galería. Para obtener mayor información, consulte la Sección 6.2.3, *Modo galería* y [Sección 9.7,](#page-22-2)  *[Registrador de datos](#page-22-2)*.
- 4. Consulte la utilería de Ayuda de **FLIR Tools** (en el paquete de software) para información detallada y demostraciones de **FLIR Tools**.

Nota: La utilería Bluetooth® está activa de modo predeterminado, pero puede ser desactivada si se deseada en el Menú de configuración general (vea la Sección 7, *[Configuración](#page-15-0) General*).

<span id="page-33-1"></span><span id="page-33-0"></span>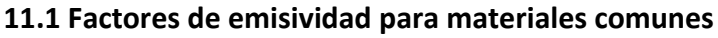

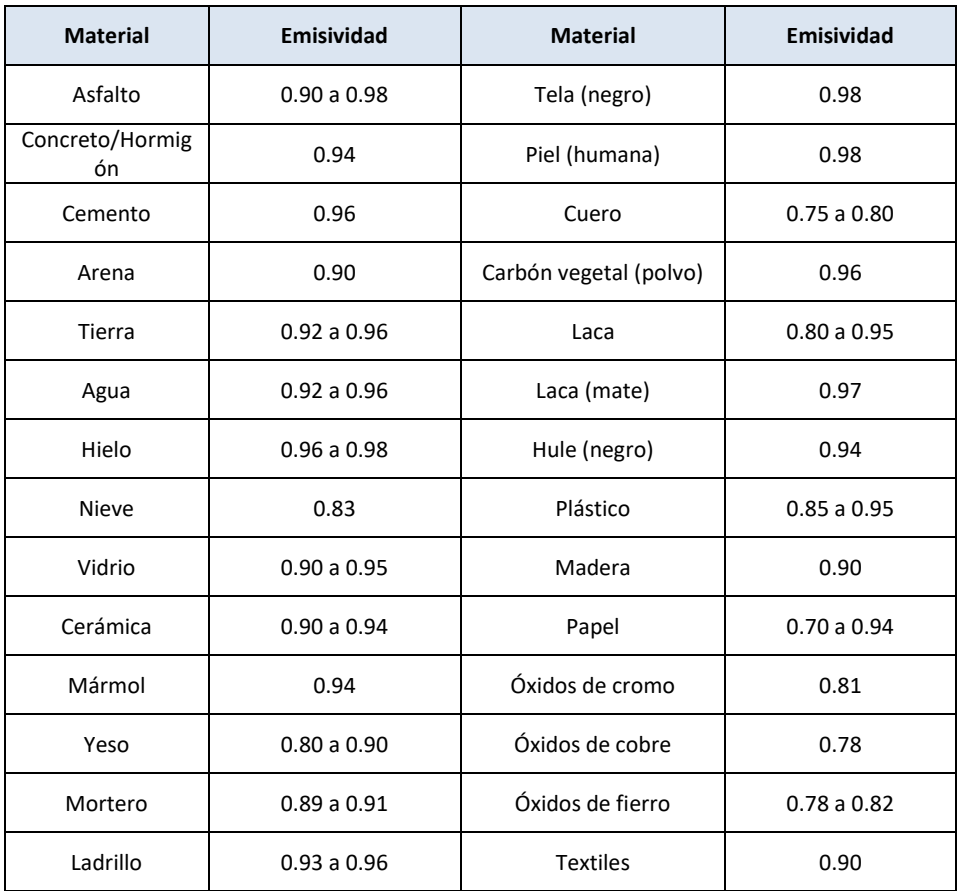

#### <span id="page-33-2"></span>**11.2 Corrección de no uniformidad**

Una corrección de no uniformidad (o NUC, en inglés) es una corrección de imagen realizada por el software de la cámara para compensar diferentes sensibilidades de elementos detectores y otros disturbios ópticos y geométricos<sup>1</sup>.

El NUC es una función automática que toma lugar periódicamente (aproximadamente cada 2-3 minutos) o cuando sea que el núcleo interno de la cámara detecta un cambio de temperatura de ±2°C.

<sup>1.</sup> Definición de la inminente adopción internacional de DIN 54190-3 (Pruebas No Destructivas – pruebas Termográficas – Parte 3: Términos y Definiciones).

### <span id="page-34-0"></span>**11.3 Generalidades de la energía infrarroja y la termografía**

Una cámara termográfica genera una imagen basada en las diferencias de temperatura. En una Imagen Térmica, el elemento más caliente en la escena aparece como blanco y el elemento más frío como negro. Todos los demás elementos son representados como un valor de la escala de gris entre blanco y negro. El CM275 ofrece además imágenes a color para simular temperatura caliente (colores claros) y fría (colores oscuros).

Puede tomar algo de tiempo acostumbrarse a las imágenes térmicas. Tener un conocimiento básico de las diferencias entre las cámaras térmicas y de luz de día puede ayudar a obtener el mejor rendimiento del CM275.

Una de las diferencias entre las cámaras térmicas y de luz del día tiene que ver con la fuente de la energía para crear una imagen. Al ver una imagen con una cámara normal, debe haber alguna fuente de luz visible (algo caliente, como el sol o luces) que se refleja de los objetos de la escena a la cámara. Lo mismo ocurre con la vista humana; la gran mayoría de lo que la gente ve se basa en la energía de luz reflejada. Por otro lado, la cámara termográfica detecta la energía que se irradia directamente de objetos en la escena.

Es por esto por lo que los objetos calientes aparecen blancos como partes de un motor y tubos de escape, mientras que el cielo, charcos de agua y otros objetos fríos aparecen oscuros (o frío). Las escenas con objetos familiares serán fáciles de interpretar con cierta experiencia.

La energía infrarroja es parte de una escala completa de radiación llamada del espectro electromagnético. El espectro electromagnético incluye los rayos gamma, los rayos X, ultravioleta, visible, infrarrojos, microondas (radar), y ondas de radio. La única diferencia es su longitud de onda o frecuencia. Todas estas formas de radiación viajan a la velocidad de la luz. La radiación infrarroja se encuentra entre las porciones visibles y el radar del espectro electromagnético.

La principal fuente de radiación infrarroja es el calor o radiación térmica. Cualquier objeto que tenga una temperatura la irradia en la porción infrarroja del espectro electromagnético. Incluso los objetos que son muy fríos, como un cubito de hielo, emiten infrarrojos. Cuando un objeto no es lo suficientemente caliente para irradiar luz visible, este emite la mayor parte de su energía en el infrarrojo. Por ejemplo, el carbón caliente no puede emitir luz, pero sí emiten radiación infrarroja, que sentimos como calor. Cuanto más caliente esté el objeto, más radiación infrarroja emite.

Dispositivos de imágenes de infrarrojos producen una imagen de radiación invisible de "calor" infrarroja o que es invisible para el ojo humano. No hay colores o "sombras" de gris en infrarrojos, solamente diferentes intensidades de energía radiada. La cámara de infrarrojos convierte esta energía en una imagen que podemos interpretar.

El **Centro de Capacitación en Infrarrojos de FLIR** ofrece formación (incluida la formación en línea) y certificación en todos los aspectos de la termografía[: http://www.infraredtraining.com/.](http://www.infraredtraining.com/)

## <span id="page-35-0"></span>*12. Mantenimiento*

#### <span id="page-35-1"></span>**12.1 Limpieza y almacenamiento**

Limpie la caja con un paño húmedo según sea necesario. Use una toalla limpia lentes de alta calidad para quitar la mugre o las manchas de las lentes del medidor y ventana de pantalla. Por favor no use abrasivos o solventes para limpiar la caja el medidor, lentes, o la pantalla.

Si no usa el medidor durante un período prolongado, retire las baterías y almacene aparte.

#### <span id="page-35-2"></span>**12.2 Reemplazo de la batería**

El símbolo Batería destella sin 'barras' cuando la carga de las baterías ha llegado a un nivel crítico. El medidor muestra las lecturas dentro de especificaciones mientras el indicador de batería débil esté encendido. El medidor se apaga antes de mostrar una lectura fuera de tolerancia.

**ADVERTENCIA:** Para evitar choque eléctrico, desconecte el medidor si está conectado a un circuito, retire los cables de prueba de las terminales, y ajuste el selector de función a la posición de apagado antes de intentar reemplazar las baterías.

- 1. Quite el tornillo y retire la tapa del compartimiento de la batería.
- 2. Reemplace las tres (3) baterías AAA estándar, observando la polaridad correcta.
- 3. Si usa el sistema de Batería recargable de polímero de litio Modelo TA04, por favor recargue la batería.
- 4. Asegure la tapa del compartimiento de la batería.

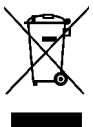

Nunca deseche las baterías usadas o pilas recargables en la basura doméstica. Como consumidores, los usuarios tienen la obligación legal de llevar las pilas usadas a los sitios adecuados de recolección, la tienda donde se compraron las pilas, o dondequiera que se venden baterías.

### <span id="page-35-3"></span>**12.3 Disposición de Residuos Electrónicos**

Al igual que con la mayoría de los productos electrónicos, este equipo se debe desechar en una manera ambientalmente amistosa, y de acuerdo con las regulaciones existentes para los residuos electrónicos. Por favor contacto su representante de FLIR Systems para más detalles.

## <span id="page-36-0"></span>*13. Especificaciones*

## <span id="page-36-1"></span>**13.1 Especificaciones generales**

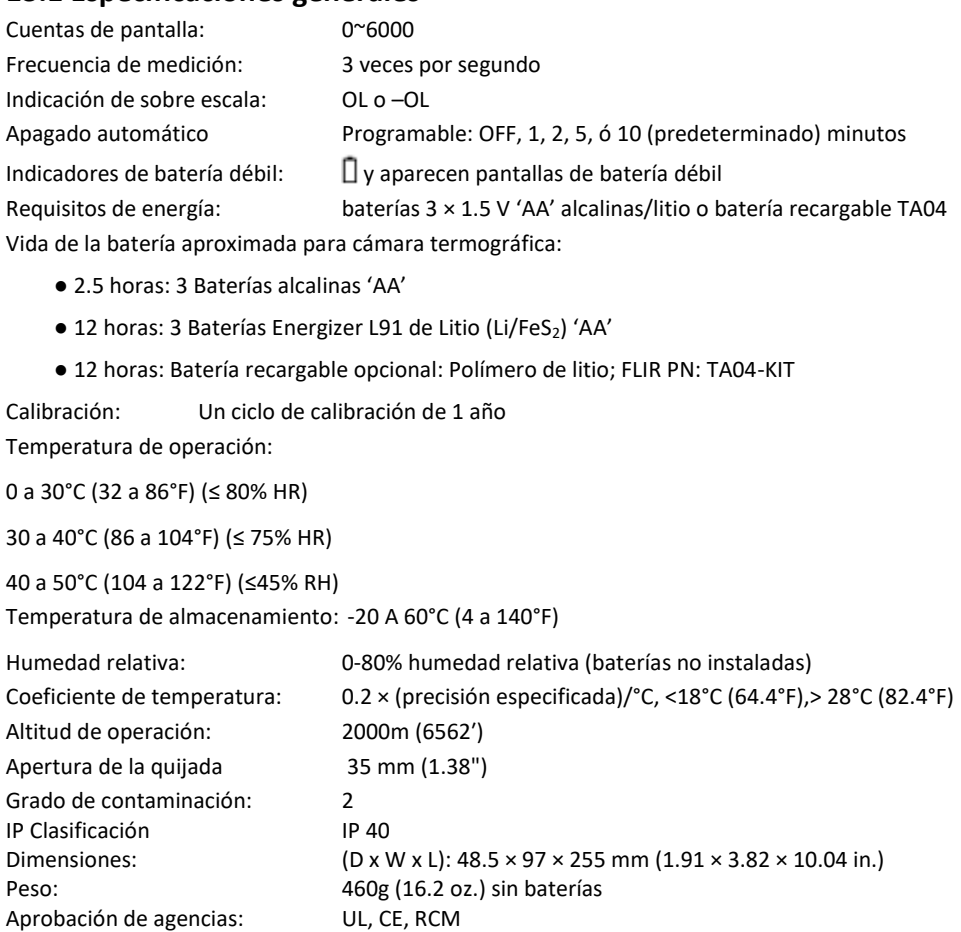

## Categoría de sobretensión: EN 61010-1 CAT IV-600 V, CAT III-1000 V, EN 61010-2-032

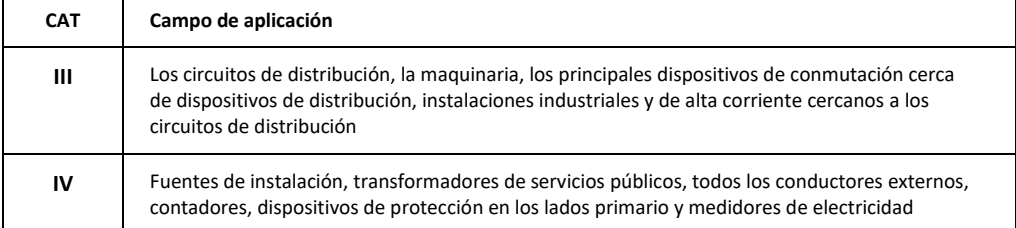

 $\overline{\phantom{a}}$ 

## <span id="page-37-0"></span>**13.2 Especificaciones de cámara termográfica**

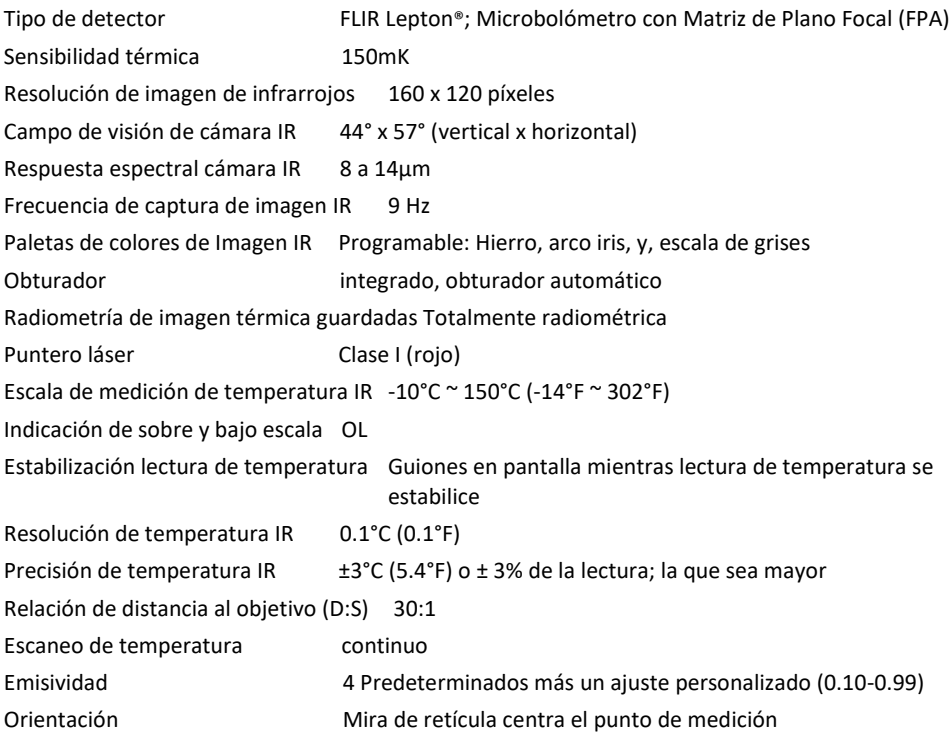

#### <span id="page-38-0"></span>**13.3 Especificaciones eléctricas**

La precisión es ± (% de lectura + número de dígitos (dgt)) a 23°C ± 5°C (73.4°F ± 9°F), <80% de humedad relativa.

#### **Tabla 13.1** Voltaje (TRMS)

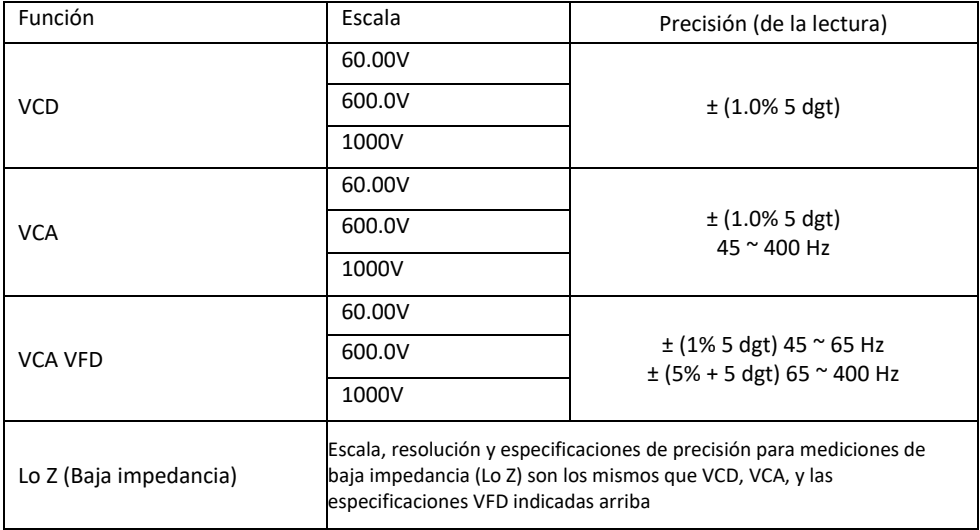

Notas:

*LCD Indica '0' conteos cuando la lectura CA < 10 conteos*

*Protección de sobre carga: 1000V (rms)*

*Im*pedancia de entrada*:* 10 MΩ //, <100 pF

*Lo Z impedancia de entrada: 2.5kΩ*

*Tipo de conversión CA: CA acoplada, RMS real de respuesta, calibrada al valor RMS de una entrada de onda sinusoidal. Las precisiones se dan para ondas sinusoidales a toda la escala y las ondas no sinusoidales a menos de media escala.*

*Si el medidor mide una señal de 4000 cuentas y el factor de cresta de la señal es más de 3.0, la lectura puede no cumplir con las tolerancias especificadas. Para ondas no sinusoidales (50/60 Hz), sume las siguientes correcciones del factor de cresta:*

*Para ondas no sinusoidales (50/60 Hz), sume las siguientes correcciones del factor de cresta:*

*Para un factor de cresta de 1.0 a 2.0, sume 3.0% a la exactitud.*

*Para un factor de cresta de 2.0 a 2.5, sume 5.0% a la exactitud.*

*Para un factor de cresta de 2.5 a 3.0, sume 7.0% a la exactitud.*

#### **Tabla 13.2** Corriente (TRMS)

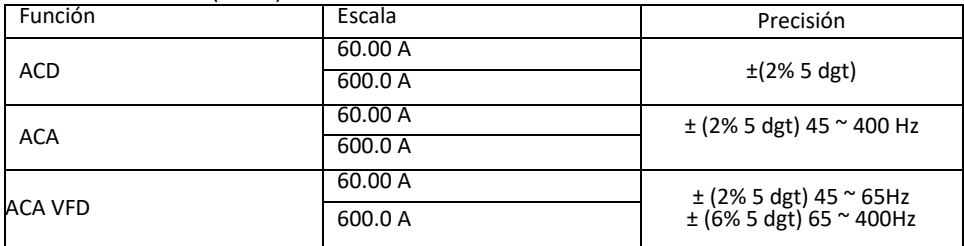

Notas:

*Pantalla indica '0' cuando la medición de CA < 10 cuentas*

*Protección de sobre carga: 600A rms)*

*Error de posición: ±1% de lectura.*

*Tipo de conversión CA y precisión adicional es igual a Voltaje CA.*

*ACD afectado por la temperatura y el magnetismo residual; use la Función Cero ACD para compensar. Si el medidor mide una señal de 4000 cuentas y el factor de cresta de la señal es más de 3.0, la lectura puede no cumplir con las tolerancias especificadas. Para ondas no sinusoidales (50/60 Hz), sume las siguientes correcciones del factor de cresta:*

*Para ondas no sinusoidales (50/60 Hz), sume las siguientes correcciones del factor de cresta:*

*Para un factor de cresta de 1.0 a 2.0, sume 3.0% a la exactitud.*

*Para un factor de cresta de 2.0 a 2.5, sume 5.0% a la exactitud.*

*Para un factor de cresta de 2.5 a 3.0, sume 7.0% a la exactitud.*

#### **Tabla 13.3** Frecuencia (ACA y VCA)

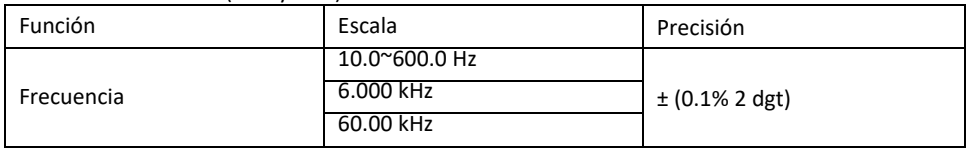

Notas:

*Protección de sobre carga:* 1000V (rms) y 600 A (rms)

#### *Sensibilidad de disparo:*

*Función VCA:*

*> 6V (rms) a 60.00V escala para 10Hz ~ 1kHz*

*> 60V (rms) a 600.0V escala* para 10Hz ~ 1kHz

*> 600V (rms) a 1000V escala* para 10Hz ~ 1kHz

*Función Hz en interruptor giratorio VCA: > 6V (rms) para 10 Hz ~ 10 kHz > 30V (*rms) para 10 kHz ~ 60 kHz

*Función ACA:*

*> 6A (rms) a 60.00A escala para 10Hz ~ 1kHz > 60A (rms) a 600.0A escala* para 10Hz ~ 1kHz

*Función Hz en interruptor giratorio ACA: > 6A (rms) para 10Hz ~ 10kHz*

#### **Tabla 13.4** Corriente de irrupción

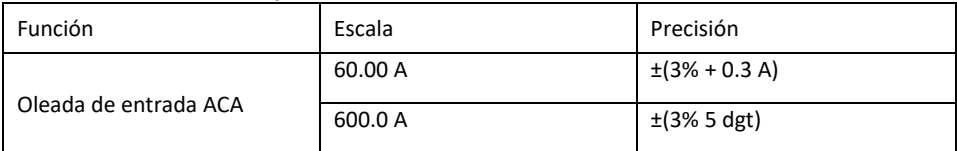

*Umbral de detección de corriente de Oleada de entrada:0.5A para la escala de 60A y 5.0A para la escala de 600.0A*

*Protección de sobrecarga: 1000 V (rms)*, 600 A (rms). *Tiempo de integración es de 100 ms.*

#### **Tabla 13.5** Resistencia, continuidad y diodo

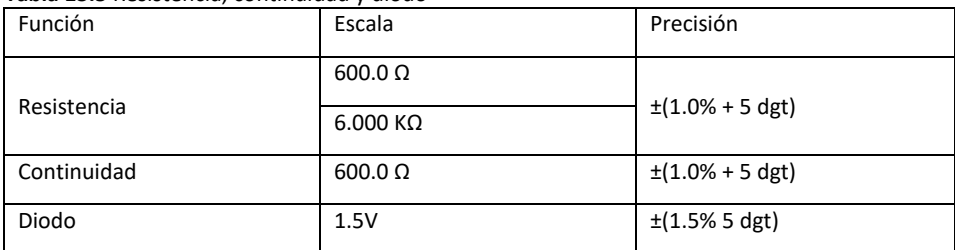

*Protección de sobrecarga: 1000 V (rms)*.

*Corriente máxima de prueba: Aprox. 0.1 mA. Voltaje máximo de circuito abierto para Ω: Aprox. 1.8V. Voltaje máximo en circuito abierto para diodo: Aprox. 1.8V. Umbral de continuidad:* 

< 30 *Ω zumbador encendido.*

*> 150* Ω zumbador apagado.

*Indicador de continuidad: 2.7 kHz tono de timbre. Tiempo de respuesta de continuidad: <100 ms.*

#### **Tabla 13.6** Capacitancia

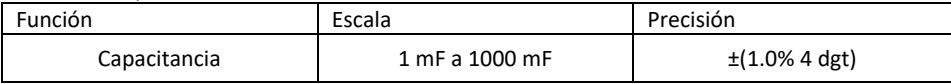

*Protección de sobre carga: 1000V (rms)*.

#### **Tabla 13.7** Función Adaptador Pinza Flex

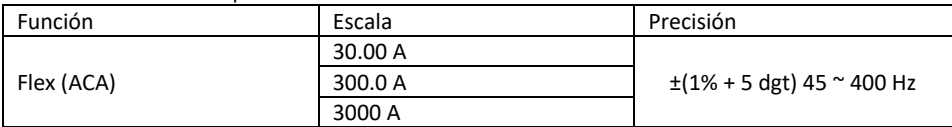

*LCD indica '0' cuentas cuando la lectura es <10 cuentas*

*Precisión adicional para la función Flex se encuentra en los manuales de usuario del adaptador de pinza FLIR (Modelos TA72\_TA74).*

#### **Tabla 13.8** Función Adaptador Pinza Flex (Frecuencia)

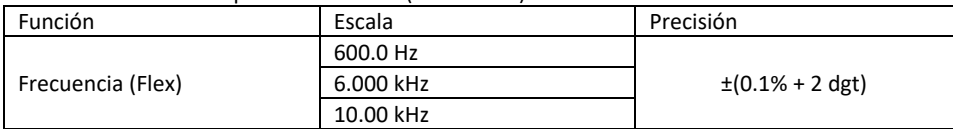

*Sensibilidad:*

*Función FLEX:*

*> 3A (rms) a 30.00A escala* para 10Hz ~ 1kHz

*> 30A (rms) a 300.0A escala* para 10Hz ~ 1kHz

*> 300A (rms) a 3000A escala* para 10Hz ~ 1kHz

*Función Hz en interruptor giratorio FLEX : > 3A (rms) para 10Hz ~ 10kHz > 6A (rms) para 10 kHz ~ 60 kHz*

#### **Luz de trabajo**

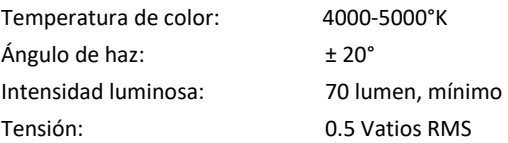

## <span id="page-41-0"></span>*14. Asistencia técnica*

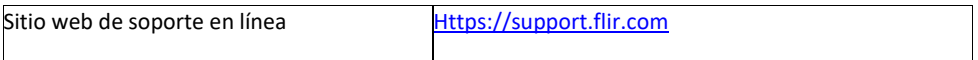

## <span id="page-42-0"></span>*15. Garantía*

#### **15.1** *Garantía limitada de 10 años*

Este producto está protegido por la garantía limitada de 10 años de FLIR. Visite https://support.flir.com/prodreg para leer el documento de la garantía limitada de 10 años.

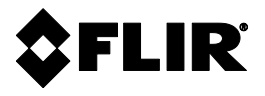

Sede del Corporativo FLIR Systems, Inc. 27700 SW Parkway Avenue Wilsonville, OR 97070 EE. UU.

Soporte al Cliente Sitio web de Soporte Técnico<br> [https://support.flir.com](https://support.flir.com/)

Identificación de Publicación No.: CM275-es-ES Versión de emisión:<br>Fecha de emisión: Acta de emisión: febrero de 2020 Fecha de emisión: Idioma: es-ES